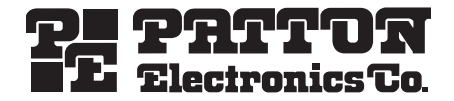

# *Models 3034/3038* **Multiport Asynchronous Statistical Multiplexer**

## *Getting Started Guide*

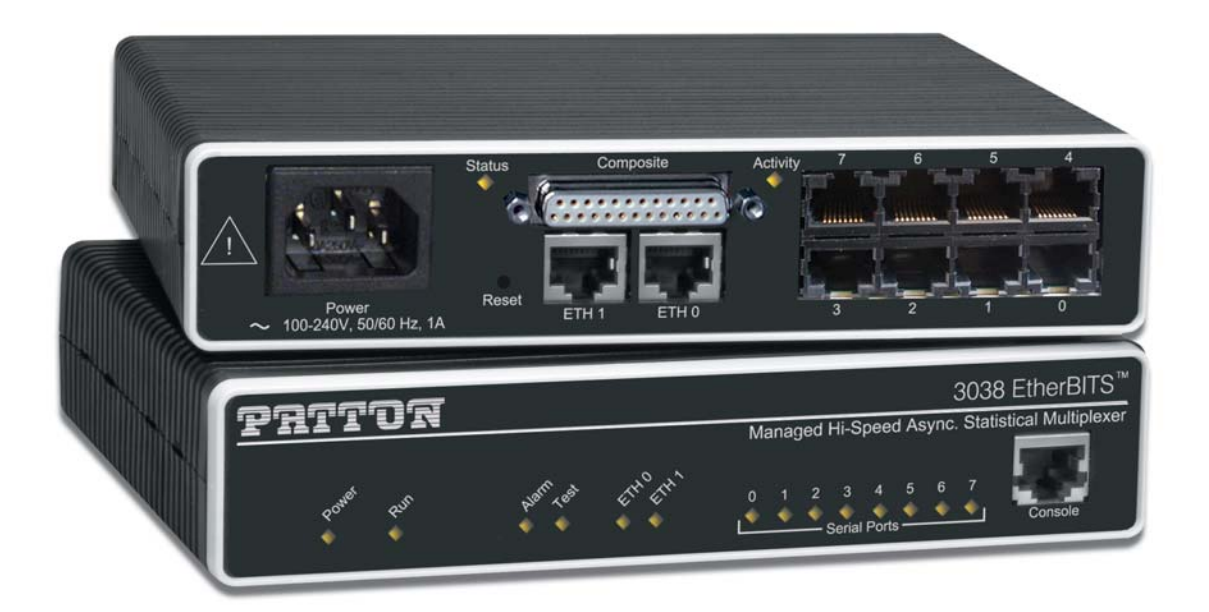

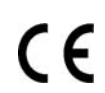

## **Important**

This is a Class A device and is intended for use in a light industrial environment. It is not intended nor approved for use in an industrial or residential environment.

> Sales Office: **+1 (301) 975-1000** Technical Support: **+1 (301) 975-1007** E-mail: **support@patton.com** WWW: **www.patton.com**

Part Number: **07M3038-GS, Rev. A** Revised: **January 14, 2009**

#### **Patton Electronics Company, Inc.**

7622 Rickenbacker Drive Gaithersburg, MD 20879 USA Tel: +1 (301) 975-1000 Fax: +1 (301) 869-9293 Support: +1 (301) 975-1007 Web: www.patton.com E-mail: support@patton.com

#### **Copyright © 2008, Patton Electronics Company. All rights reserved.**

The information in this document is subject to change without notice. Patton Electronics assumes no liability for errors that may appear in this document.

#### **Warranty Information**

The software described in this document is furnished under a license and may be used or copied only in accordance with the terms of such license. For information about the license, see [Appendix E, "End user license agreement" on page 56](#page-55-0) or go to **www.patton.com**.

Patton Electronics warrants all 3034/3038 components to be free from defects, and will—at our option—repair or replace the product should it fail within one year from the first date of the shipment.

This warranty is limited to defects in workmanship or materials, and does not cover customer damage, abuse or unauthorized modification. If the product fails to perform as warranted, your sole recourse shall be repair or replacement as described above. Under no condition shall Patton Electronics be liable for any damages incurred by the use of this product. These damages include, but are not limited to, the following: lost profits, lost savings and incidental or consequential damages arising from the use of or inability to use this product. Patton Electronics specifically disclaims all other warranties, expressed or implied, and the installation or use of this product shall be deemed an acceptance of these terms by the user.

## **Summary Table of Contents**

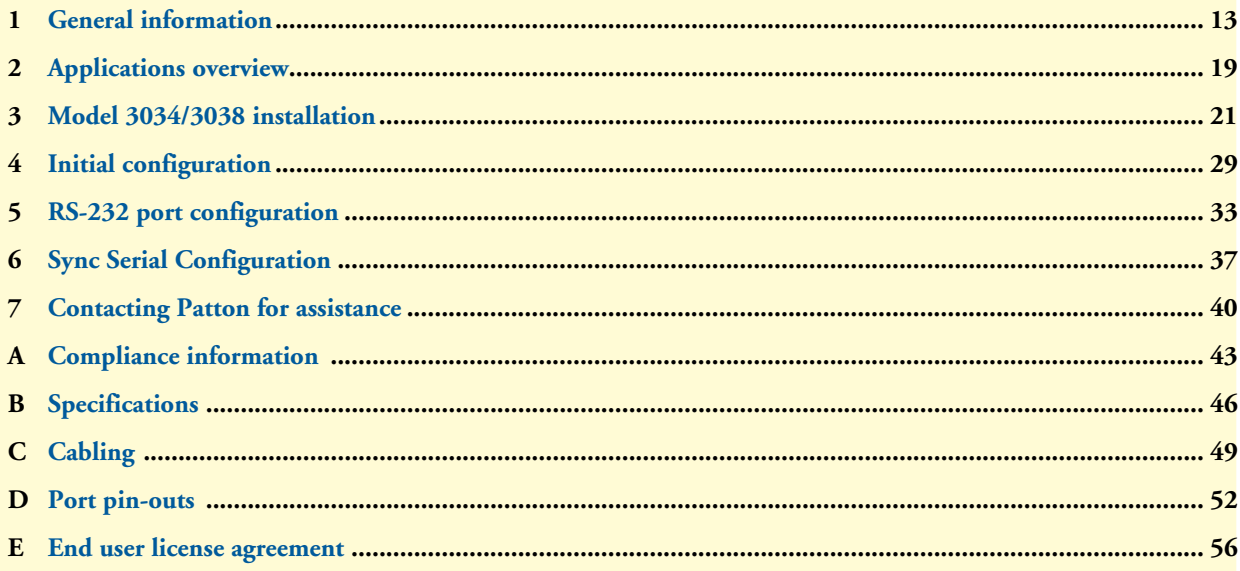

## **Table of Contents**

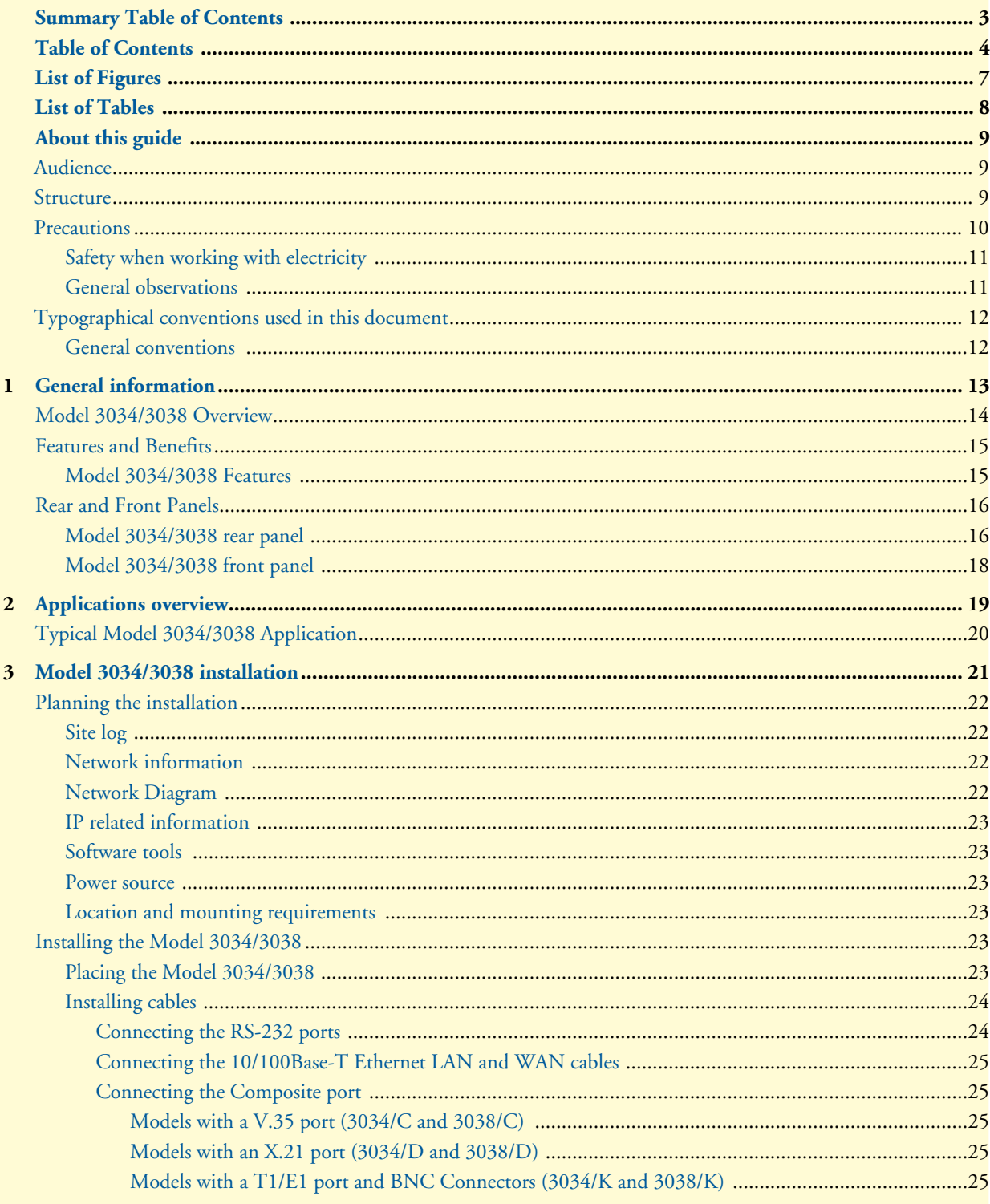

 $\sim$ 

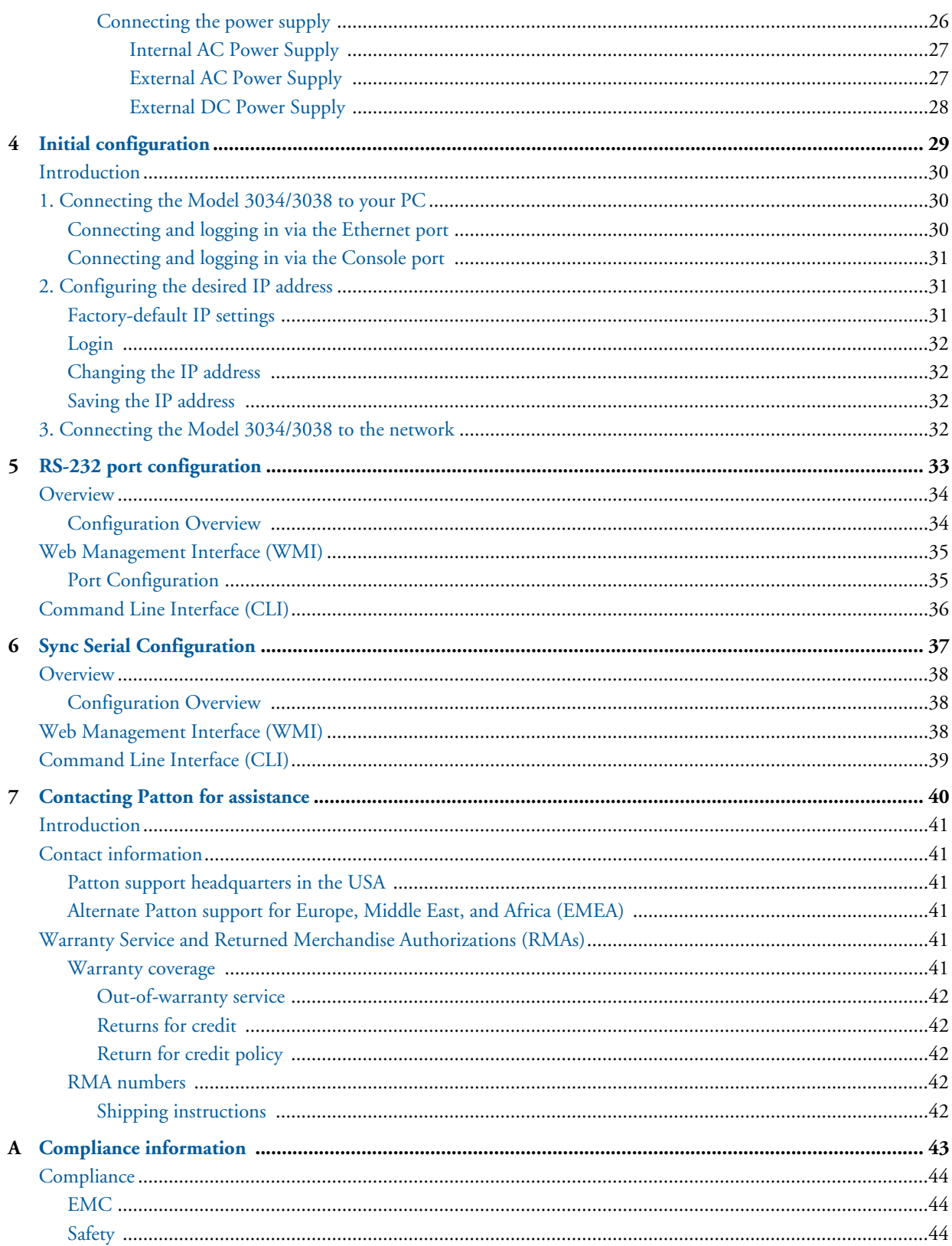

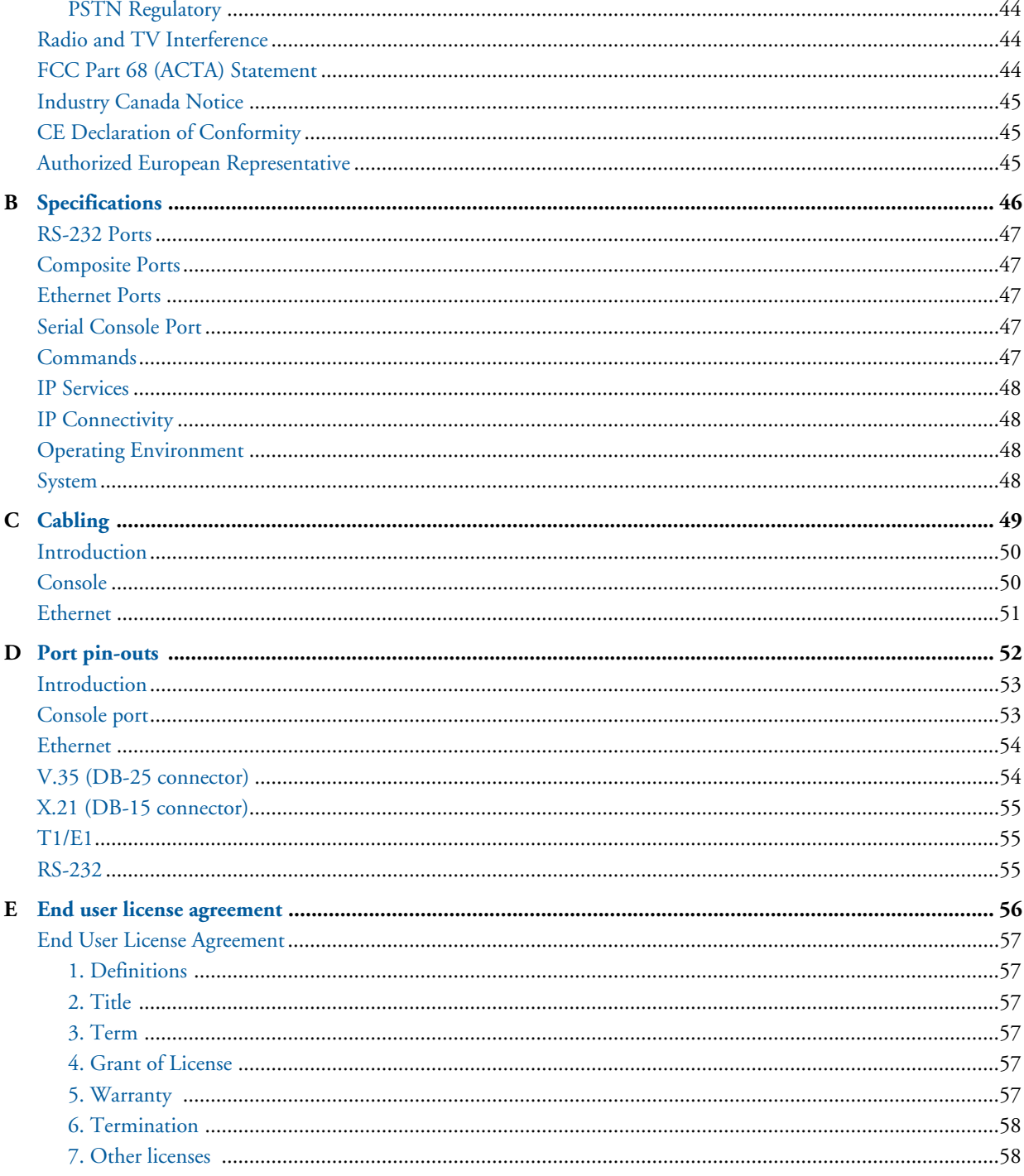

## <span id="page-6-0"></span>**[L](#page-8-2)ist of Figures**

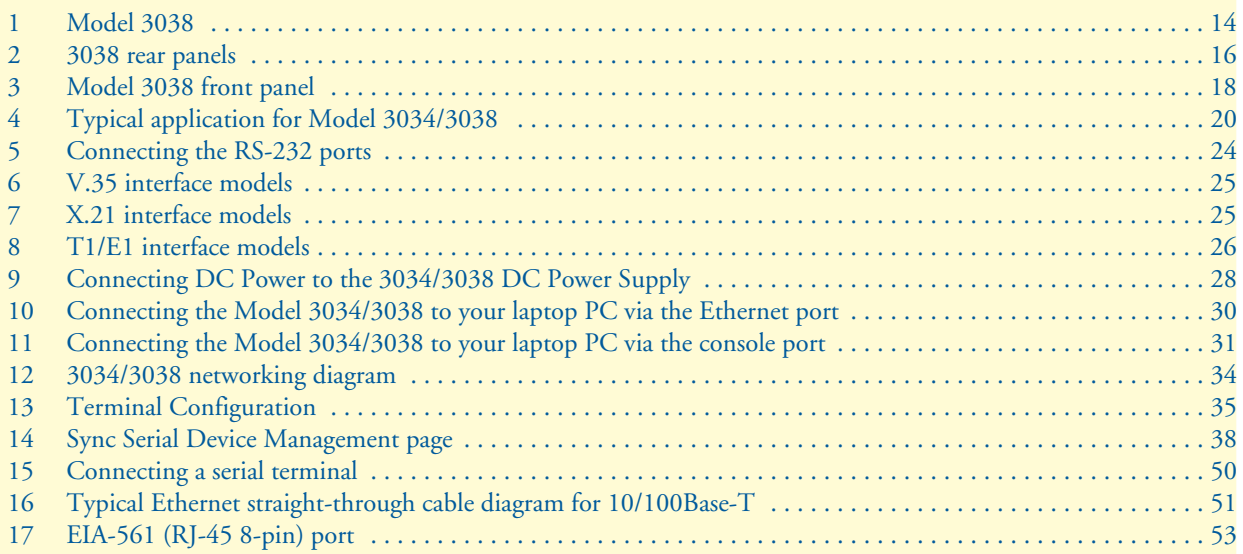

## <span id="page-7-0"></span>**List of Tables**

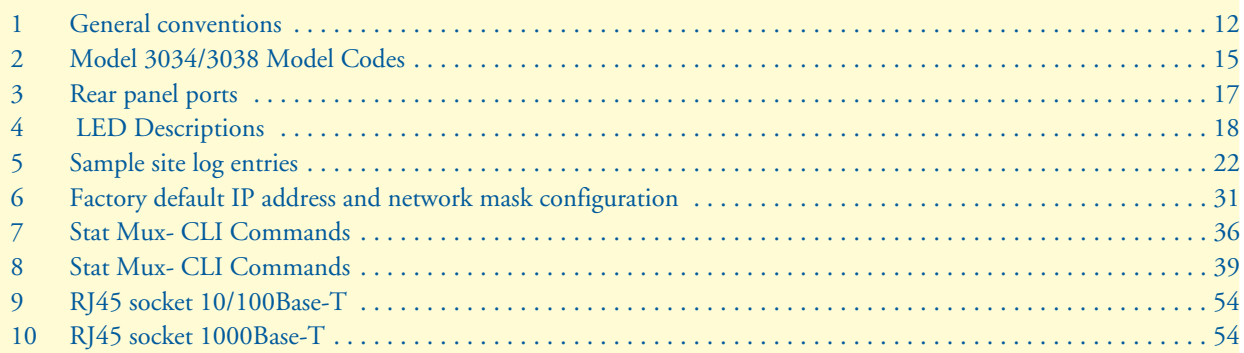

## <span id="page-8-2"></span>**About this guide**

This guide describes the Model 3034/3038 hardware, installation and basic configuration.

## <span id="page-8-0"></span>**Audience**

This guide is intended for the following users:

- Operators
- **Installers**
- Maintenance technicians

## <span id="page-8-1"></span>**Structure**

This guide contains the following chapters and appendices:

- [Chapter 1 on page 13](#page-12-1) provides information about router features and capabilities
- [Chapter 2 on page 19](#page-18-1) contains an overview describing router operation and applications
- [Chapter 3 on page 21](#page-20-1) provides hardware installation procedures
- [Chapter 4 on page 29](#page-28-1) provides quick-start procedures for configuring the Model 3034/3038
- [Chapter 5 on page 33](#page-32-1) provides information for configuring the RS-232 ports via the CLI or the WMI
- [Chapter 7 on page 40](#page-39-1) contains information on contacting Patton technical support for assistance
- [Appendix A on page 43](#page-42-1) contains compliance information for the router
- [Appendix B on page 46](#page-45-1) contains specifications for the routers
- [Appendix C on page 49](#page-48-1) provides cable recommendations
- [Appendix D on page 52](#page-51-1) describes the router's ports and pin-outs
- [Appendix E on page 56](#page-55-0) provides license information that describes acceptable usage of the software provided with the Model 3034/3038

For best results, read the contents of this guide *before* you install the router.

## <span id="page-9-0"></span>**Precautions**

Notes, cautions, and warnings, which have the following meanings, are used throughout this guide to help you become aware of potential problems. *Warnings* are intended to prevent safety hazards that could result in personal injury. *Cautions* are intended to prevent situations that could result in property damage or impaired functioning.

**Note** A note presents additional information or interesting sidelights.

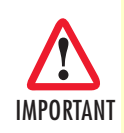

The alert symbol and IMPORTANT heading calls attention to important information.

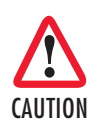

The alert symbol and CAUTION heading indicate a potential hazard. Strictly follow the instructions to avoid property damage.

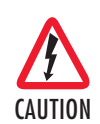

The shock hazard symbol and CAUTION heading indicate a potential electric shock hazard. Strictly follow the instructions to avoid property damage caused by electric shock.

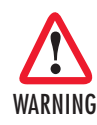

**The alert symbol and WARNING heading indicate a potential safety hazard. Strictly follow the warning instructions to avoid personal injury.**

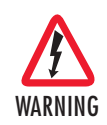

**The shock hazard symbol and WARNING heading indicate a potential electric shock hazard. Strictly follow the warning instructions to avoid injury caused by electric shock.**

## <span id="page-10-0"></span>*Safety when working with electricity*

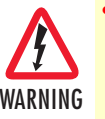

• **This device contains no user serviceable parts. The equipment shall be returned to Patton Electronics for repairs, or repaired by qualified service personnel.**

- **Mains Voltage: Line voltages are present when the power cord is connected. The mains outlet shall be within 10 feet (3 meters) of the device, shall be easily accessible, and protected by a circuit breaker.**
- **For AC powered units, ensure that the power cable used meets all applicable standards for the country in which it is to be installed, and that it is connected to a wall outlet which has earth ground.**
- **Hazardous network voltages are present in WAN ports, regardless of whether power to the unit is ON or OFF. To avoid electric shock, use caution when near WAN ports. When detaching the cables, detach the end away from the unit first.**
- **Do not work on the system or connect or disconnect cables during periods of lightning activity.**
- **For units with an external power adapter, the adapter shall be a listed Limited Power Source.**

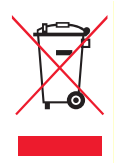

In accordance with the requirements of council directive 2002/ 96/EC on Waste of Electrical and Electronic Equipment (WEEE), ensure that at end-of-life you separate this product from other waste and scrap and deliver to the WEEE collection system in your country for recycling.

### <span id="page-10-1"></span>*General observations*

- Clean the case with a soft slightly moist anti-static cloth
- Place the unit on a flat surface and ensure free air circulation
- Avoid exposing the unit to direct sunlight and other heat sources
- Protect the unit from moisture, vapors, and corrosive liquids

## <span id="page-11-0"></span>**Typographical conventions used in this document**

This section describes the typographical conventions and terms used in this guide.

### <span id="page-11-1"></span>*General conventions*

<span id="page-11-2"></span>The procedures described in this manual use the following text conventions:

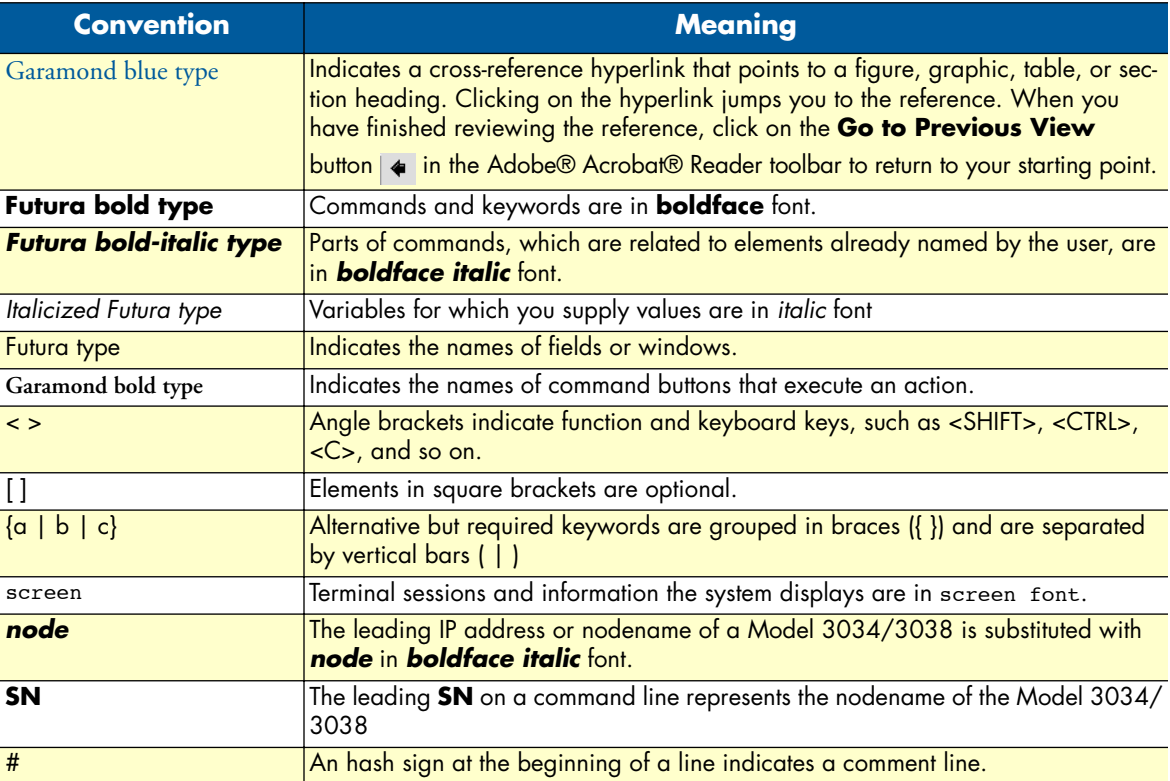

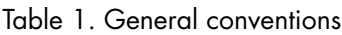

# <span id="page-12-1"></span><span id="page-12-0"></span>Chapter 1 General information

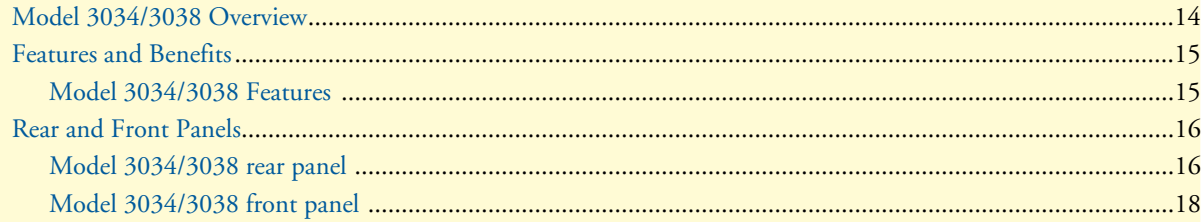

## <span id="page-13-0"></span>**Model 3034/3038 Overview**

The Model 3034/3038 Series Multiport Asynchronous Statistical Multiplexer ([figure 1\)](#page-13-1) consolidates up to eight asynchronous data sources onto a single synchronous WAN link or IP/Ethernet LAN connection for secure, reliable, and transparent multiplexing.

The Model 3038 offers advanced network and transmission options. The integrated composite port provides a standard synchronous link connection to NTUs, DSUs or traditional WAN services. By including an Ethernet port as a composite uplink, the Model 3038 also "future proofs" your legacy equipment. Now multiplexed data can use existing LAN, WAN and Internet connections…simultaneously. Data security and service quality is ensured with IPSec encryption as well as packet labeling and integrated data QoS with flow-control.

Reliable data is ensured via multiple CRC-16 checks, transparent data checksums and in-order data delivery. In the event of an error, the Model 3038 automatically retransmits the data to insure transparent and error free delivery. With user configurable flow control including software XON/XOFF, hardware RTS/CTS and combination provides optimal data transfer.

Integrated management offers both local and remote configuration, control and troubleshooting. Use the supervisory port for out-of-band access or use LAN based services such as Telnet, WEB/HTTP and SNMP. Per-port options allow for diagnostics loops, traffic statistics, review channel status and monitor ports and events.

<span id="page-13-1"></span>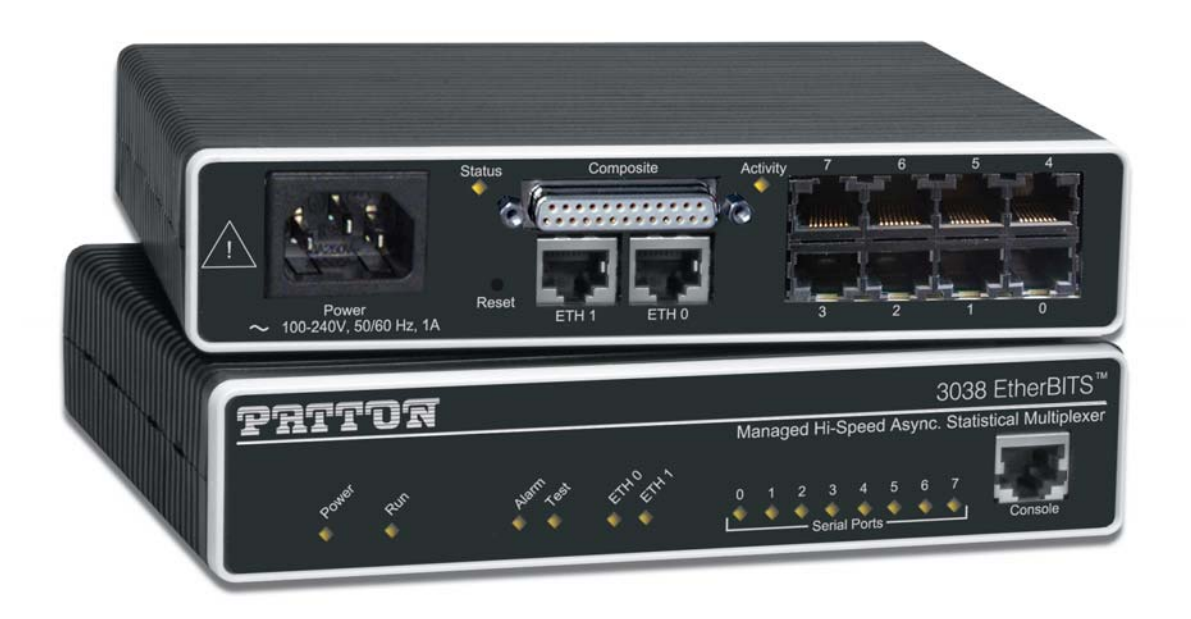

Figure 1. Model 3038

## <span id="page-14-0"></span>**Features and Benefits**

<span id="page-14-2"></span>The Model 3034/3038 series consists of several models ([table 2](#page-14-2)). They differ in the number of RS-232 ports and the type of composite port. All models come equipped with two 10/100/1000Base-T Ethernet ports.

| <b>Model</b>        |   | Ethernet Ports RS-232 Ports Composite Port |
|---------------------|---|--------------------------------------------|
| 3034/C              |   | V.35                                       |
| 3034/D              |   | X.21                                       |
| 3034/K              |   | TI/E1                                      |
| $\overline{3038/C}$ |   | V.35                                       |
| 3038/D              | n | X.21                                       |
| 3038/K              |   | T1/F1                                      |

Table 2. Model 3034/3038 Model Codes

### <span id="page-14-1"></span>*Model 3034/3038 Features*

- **Eight Ports on a Single Link**–Multiplex up to eight EIA-232/V.24 ports at 230.4kbps with individually configurable speed, flow control, echo and testing.
- **E1/T1/X.21/V.35/Ethernet Composite**–Connect to any synchronous dedicated WAN or lower costs using standard PPP or Frame Relay networks. Ethernet/IP can be used over any network or Internet without the expense of dedicated lines. .
- **Ethernet/IP Networking**–User configurable IP services ensure reliable connectivity to any LAN or WAN. NAT, DHCP and Firewall permits advanced networking and flexibility.
- **Data Integrity & Encryption**–Ensure data with CRC-16 and reliable transport. Data is secure end-to-end using IPSEC with DES/3DES or AES options and auto MDI-X.
- **Local & Remote Management**–Configure and control with Web-based management, SNMP or command line supervisory port all with password protection.

## <span id="page-15-0"></span>**Rear and Front Panels**

#### <span id="page-15-1"></span>*Model 3034/3038 rear panel*

The Model 3034/3038 rear panel ports are described in [table 3.](#page-16-0)

**Note** The Model 3038 rear panels are shown below. The Model 3034 is similar, except that 3034 models only have four RS-232 ports.

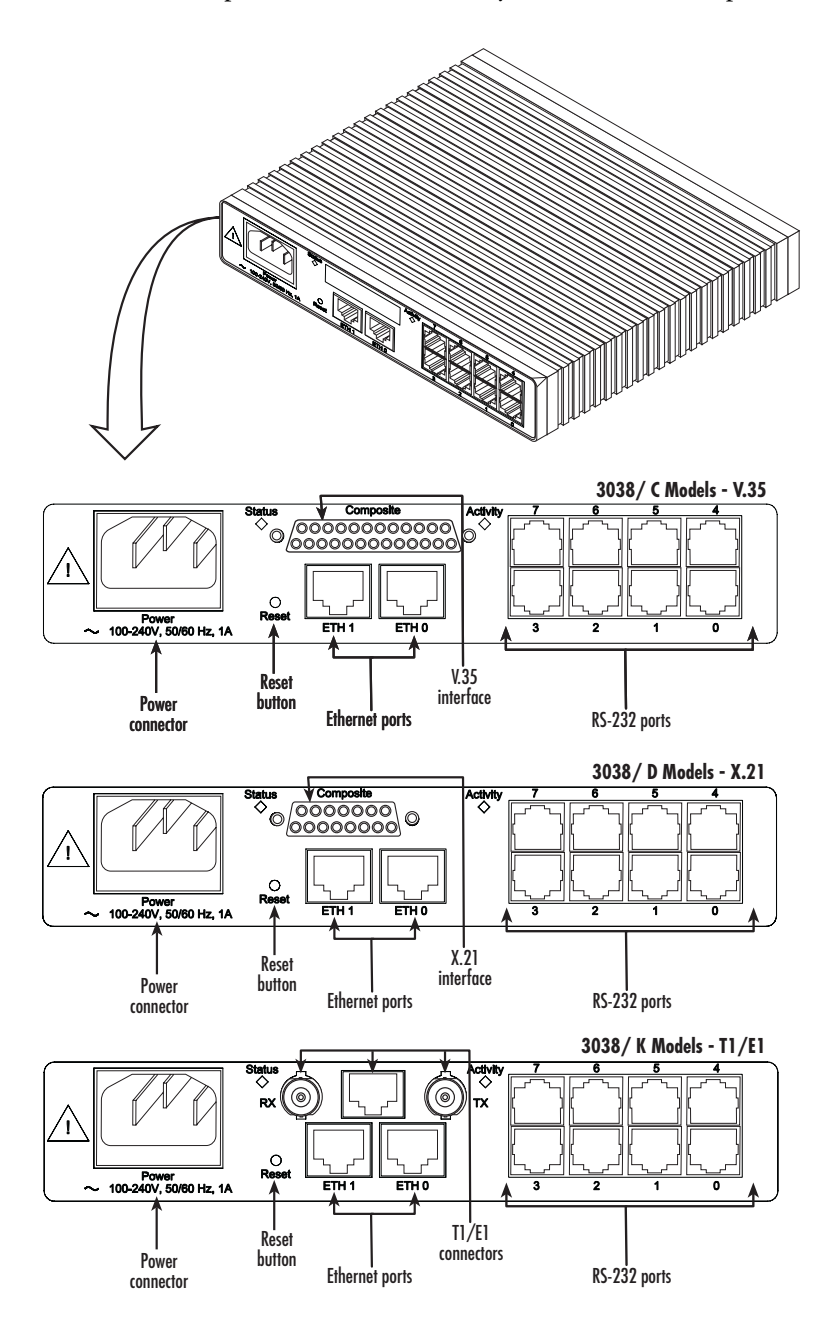

<span id="page-15-2"></span>Figure 2. 3038 rear panels

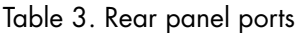

<span id="page-16-0"></span>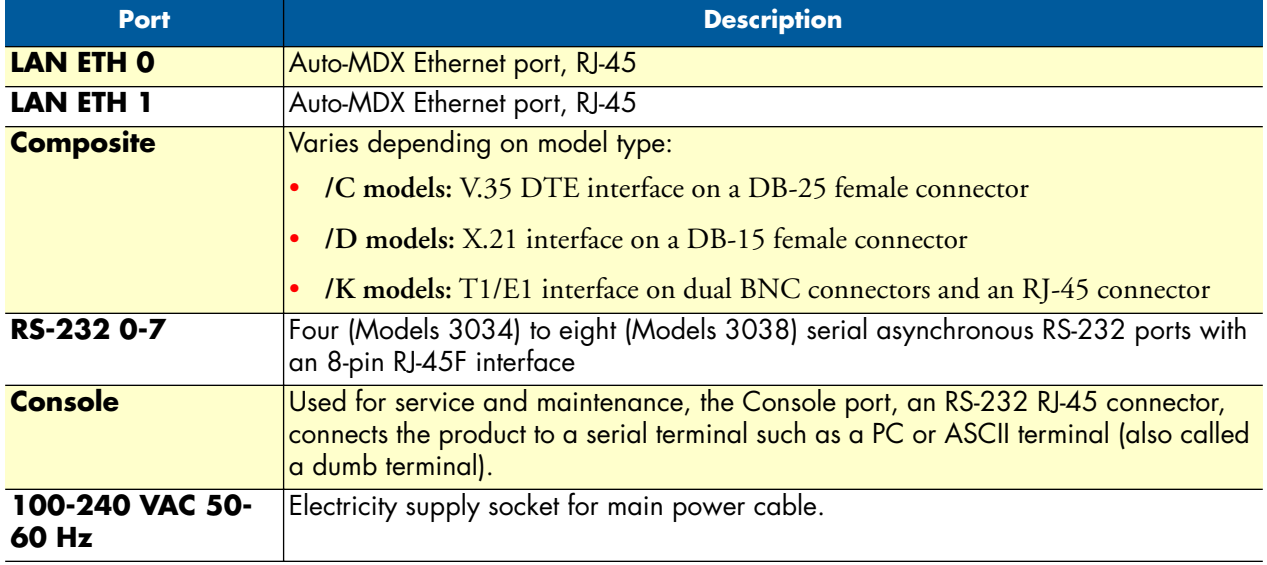

Model 3034/3038 Getting Started Guide **1 • General information**

## <span id="page-17-0"></span>*Model 3034/3038 front panel*

[Figure 3](#page-17-1) shows Model 3034/3038 LEDs, the LED definitions are listed in [table 4.](#page-17-2)

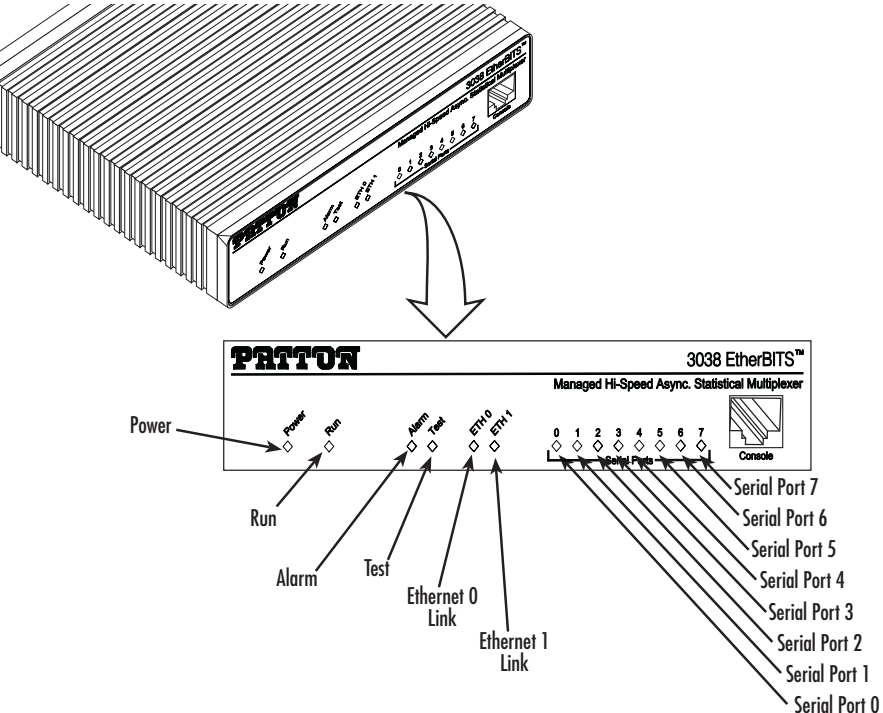

<span id="page-17-3"></span>Figure 3. Model 3038 front panel

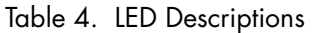

<span id="page-17-2"></span><span id="page-17-1"></span>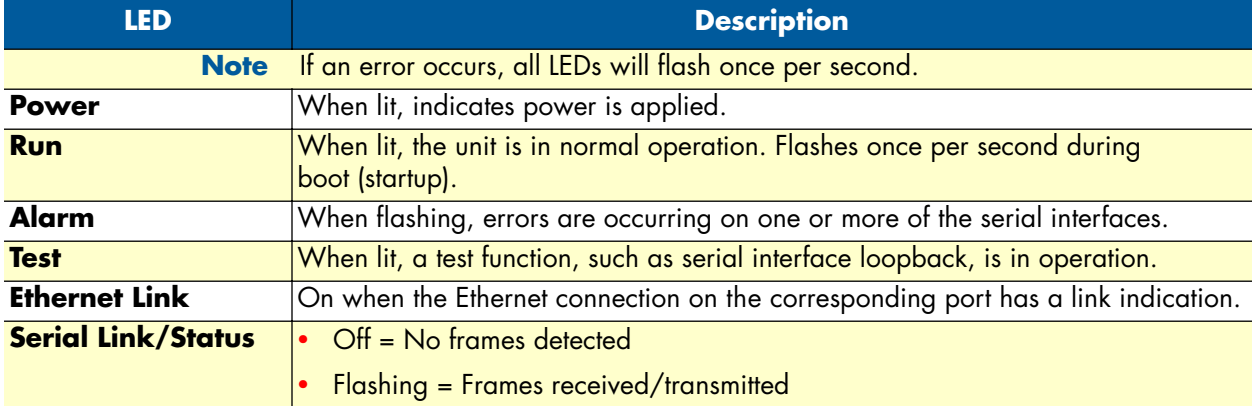

## <span id="page-18-1"></span><span id="page-18-0"></span>Chapter 2 **Applications overview**

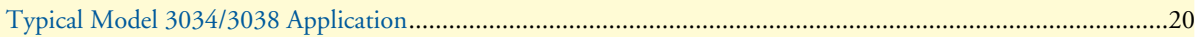

## <span id="page-19-0"></span>**Typical Model 3034/3038 Application**

The Model 3034/3038 IpStatmux Managed Multiport Asynchronous Multiplexer combines up to eight EIA-232/V.24 interfaces over any composite V.35, X.21, E1/T1 or Ethernet/IP port and offers the lowest-cost, most flexible solution for multiport asynchronous terminal connectivity. [Figure 4](#page-19-1) shows the 3034/3038 application for remote office and branch office voice extension and access.

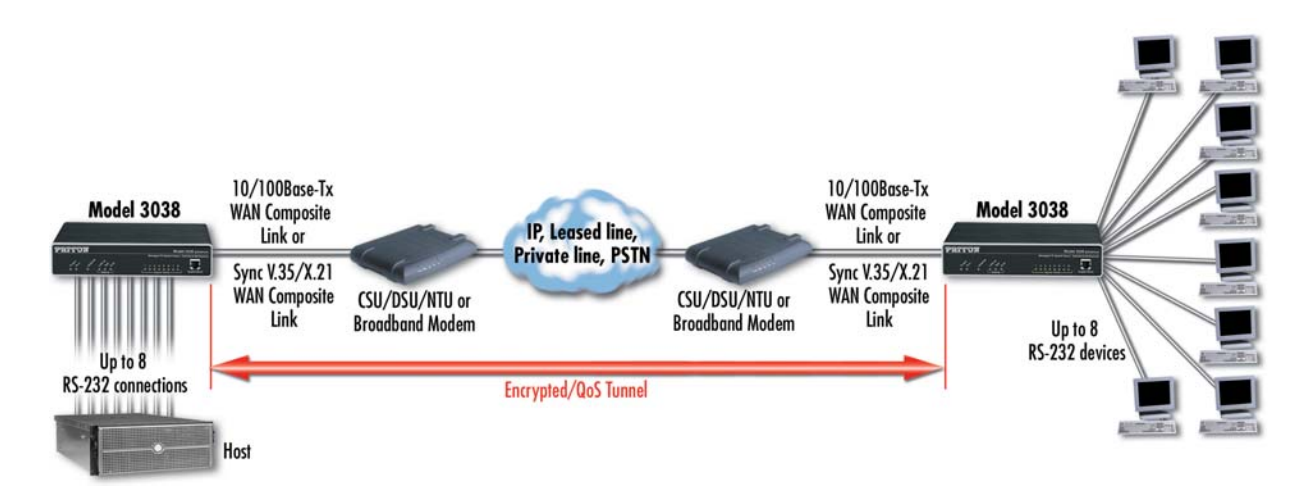

<span id="page-19-1"></span>Figure 4. Typical application for Model 3034/3038

## <span id="page-20-1"></span><span id="page-20-0"></span>Chapter 3 Model 3034/3038 installation

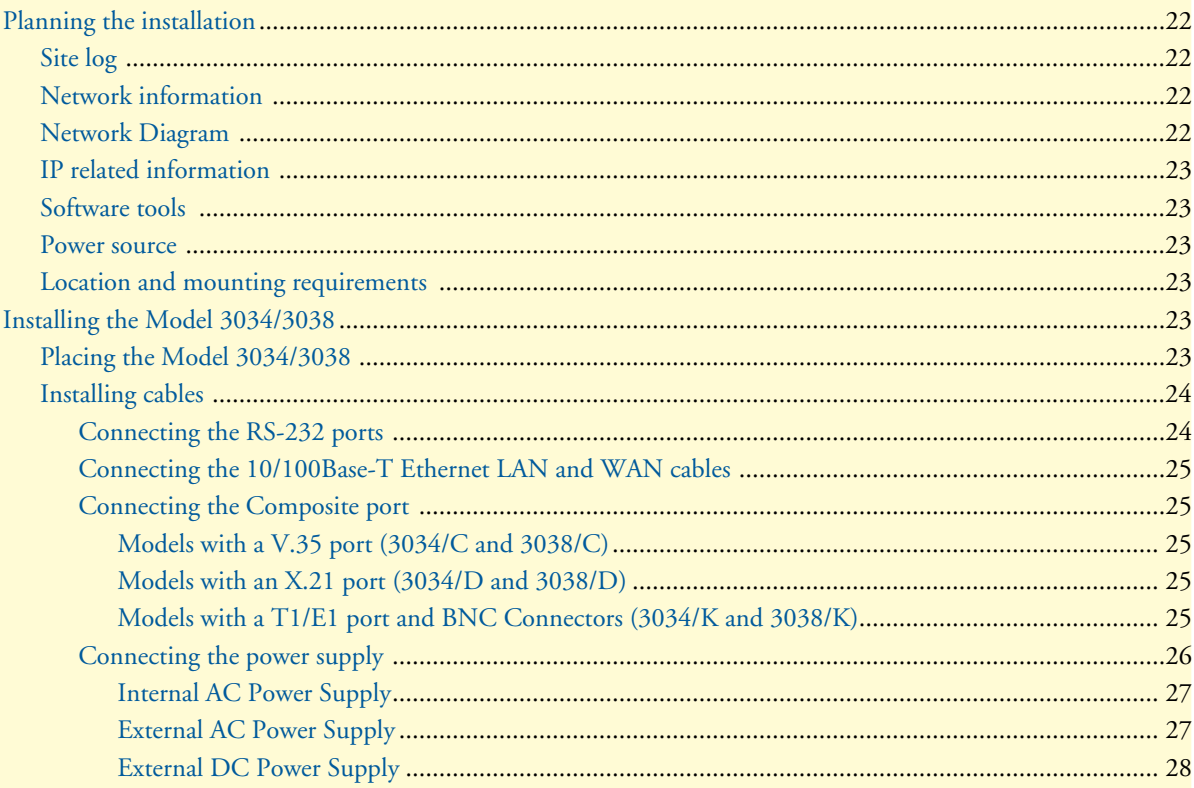

## <span id="page-21-0"></span>**Planning the installation**

Before installing the 3034/3038, the following tasks should be completed:

- **Create a network diagram** (see section ["Network information" on page 22\)](#page-21-2)
- **Gather IP related information** (see section ["IP related information" on page 23](#page-22-0) for more information)
- **Install the hardware and software needed to configure the Model 3034/3038**. (See section ["Software](#page-22-1)  [tools" on page 23\)](#page-22-1)
- **Verify power source reliability** (see section ["Power source" on page 23\)](#page-22-2).

After you have finished preparing for installation, go to section ["Installing the Model 3034/3038" on page 23](#page-22-4)  to install the device.

#### <span id="page-21-1"></span>*Site log*

Patton recommends that you maintain a site log to record all actions relevant to the system, if you do not already keep such a log. Site log entries should include information such as listed in [table 5.](#page-21-4)

<span id="page-21-4"></span>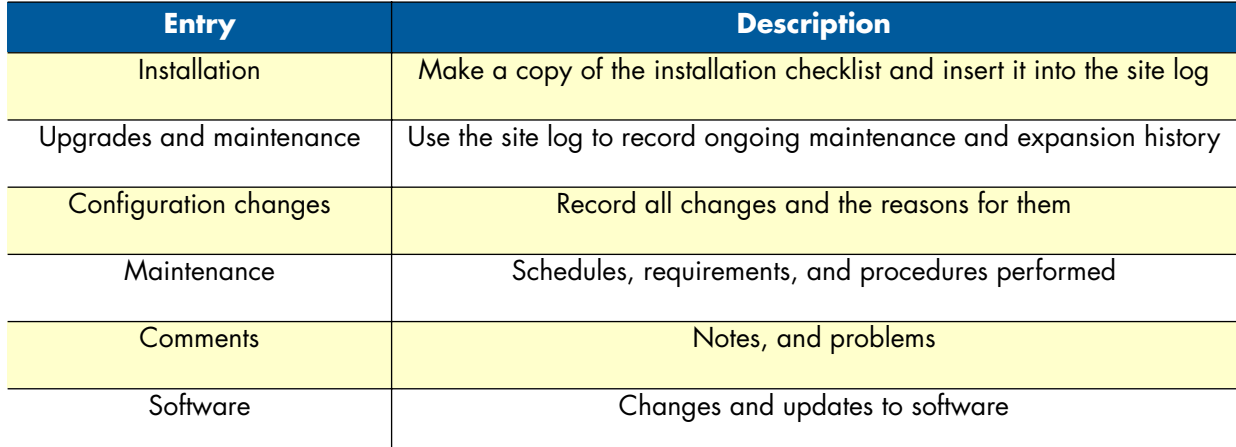

#### Table 5. Sample site log entries

#### <span id="page-21-2"></span>*Network information*

Network connection considerations that you should take into account for planning are provided for several types of network interfaces are described in the following sections.

#### <span id="page-21-3"></span>*Network Diagram*

Draw a network overview diagram that displays all neighboring IP nodes, connected elements and telephony components.

#### <span id="page-22-0"></span>*IP related information*

Before you can set up the basic IP connectivity for your Model 3034/3038 you should have the following information:

- IP addresses used for Ethernet LAN and WAN ports
- Subnet mask used for Ethernet LAN and WAN ports
- Login and password for PPPoE Access
- IP addresses of central TFTP server used for configuration upload and download (optional)

#### <span id="page-22-1"></span>*Software tools*

You will need a PC (or equivalent) with Windows Telnet or a program such as *Tera Term Pro Web* (included on the Model 3034/3038 CD-ROM) to configure the software on your Model 3034/3038 router.

You may also use a web browser to configure the software using the built-in web management interface.

#### <span id="page-22-2"></span>*Power source*

If you suspect that your AC power is not reliable, for example if room lights flicker often or there is machinery with large motors nearby, have a qualified professional test the power. Patton recommends that you include an uninterruptible power supply (UPS) in the installation to ensure that service is not impaired if the power fails.

#### <span id="page-22-3"></span>*Location and mounting requirements*

The Model 3034/3038 router is intended to be placed on a desktop or similar sturdy, flat surface that offers easy access to the cables. Allow sufficient space at the rear of the chassis for cable connections. Additionally, you should consider the need to access the unit for future upgrades and maintenance.

### <span id="page-22-4"></span>**Installing the Model 3034/3038**

Model 3034/3038 hardware installation consists of the following:

- Placing the device at the desired installation location (see section ["Placing the Model 3034/3038" on](#page-22-5)  [page 23\)](#page-22-5)
- Connecting the interface and power cables (see section ["Installing cables"\)](#page-23-0)

When you finish installing the Model 3034/3038, go to chapter [4, "Initial configuration" on page 29.](#page-28-1)

#### <span id="page-22-5"></span>*Placing the Model 3034/3038*

Place the unit on a desktop or similar sturdy, flat surface that offers easy access to the cables. The unit should be installed in a dry environment with sufficient space to allow air circulation for cooling.

**Note** For proper ventilation, leave at least 2 inches (5 cm) to the left, right, front, and rear of the unit.

### <span id="page-23-0"></span>*Installing cables*

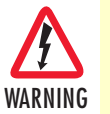

**Do not work on the system or connect or disconnect cables during periods of lightning activity.**

Connect the cables in the following order:

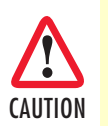

The interconnecting cables shall be acceptable for external use and shall be rated for the proper application with respect to voltage, current, anticipated temperature, flammability, and mechanical serviceability.

- **1.** Connect the twisted pair cables to the RS-232 ports (see ["Connecting the RS-232 ports" on page 24\)](#page-23-1).
- **2.** Connect the 10/100/1000Base-T Ethernet LAN and WAN (see section ["Connecting the 10/100Base-T](#page-24-0)  [Ethernet LAN and WAN cables" on page 25\)](#page-24-0).
- **3.** Connect the composite port (see ["Connecting the Composite port" on page 25\)](#page-24-1).
- **4.** Connect the power mains cable (see section ["Connecting the power supply" on page 26\)](#page-25-0).

#### <span id="page-23-1"></span>*Connecting the RS-232 ports*

Model 3034 has four RS-232 ports. Model 3038 has eight RS-232 ports.

To connect the twisted pair cable to the RS-232 port:

- **1.** Attach the male connector of the twisted pair cable to the female connector on the unit.
- **2.** Attach the other end of the cable to a local RS-232 device. If the local device has a DB-9 connector, use an RJ-45 to DB-9 converter for the connection.

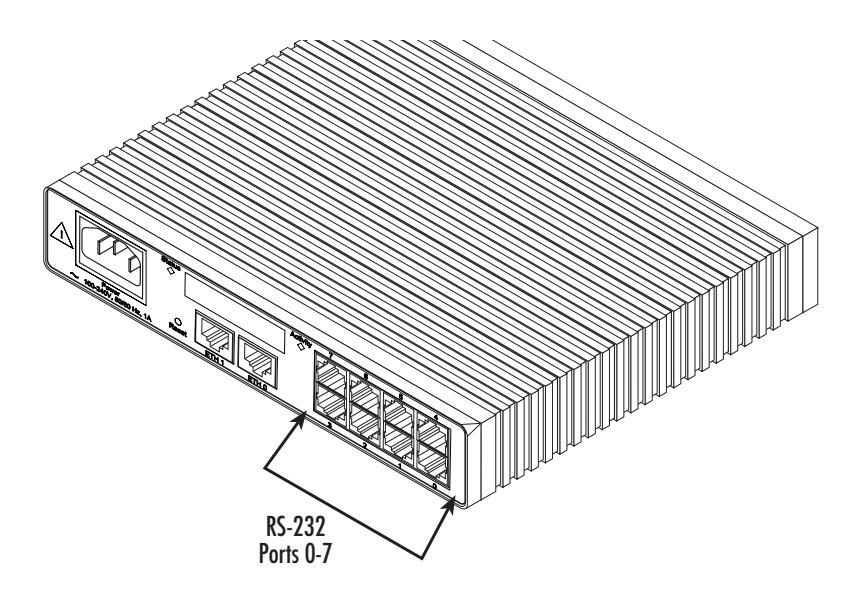

<span id="page-23-2"></span>Figure 5. Connecting the RS-232 ports

### <span id="page-24-0"></span>*Connecting the 10/100Base-T Ethernet LAN and WAN cables*

The Model 3034/3038 has automatic MDX (auto-crossover) detection and configuration on all Ethernet ports. Any of the ports can be connected to a host or hub/switch with a straight-through or cross-over wired cable.

- **1.** Connect to the subscriber port of the broadband access modem (Cable, WLL) to *ETH 0/0*.
- **2.** Connect port ETH 0/1 to your LAN.

For details on the Ethernet port pinout and cables, refer to [Appendix C, "Cabling" on page 49](#page-48-1) and [Appendix](#page-51-1)  [D, "Port pin-outs" on page 52.](#page-51-1)

<span id="page-24-1"></span>*Connecting the Composite port*

#### <span id="page-24-2"></span>**Models with a V.35 port** *(3034/C and 3038/C)***.**

- **1.** Plug the V.35 WAN cable's DB-25 end into the units's *Composite* connector.
- **2.** Plug the other end of the cable into the V.35 device.

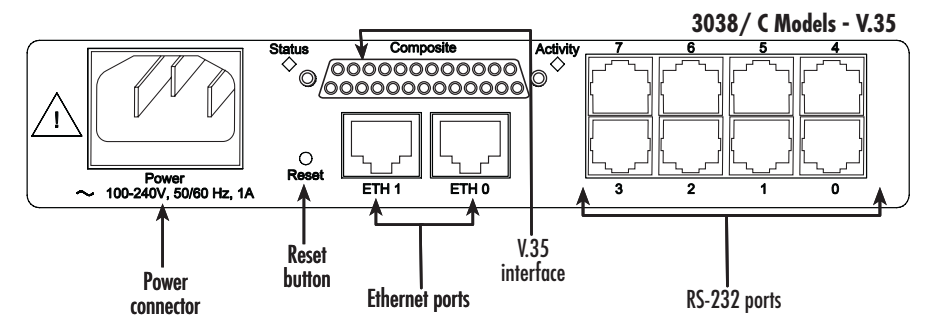

Figure 6. V.35 interface models

#### <span id="page-24-5"></span><span id="page-24-3"></span>**Models with an X.21 port** *(3034/D and 3038/D)***.**

- **1.** Plug the X.21 WAN cable's DB-15 male end into the DB-15 connector (labeled *Composite)* on the 3034/3038.
- **2.** Plug the other end of the cable into the X.21 device.

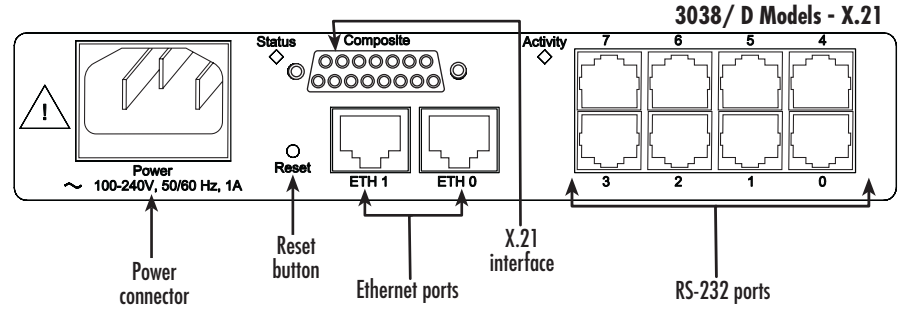

Figure 7. X.21 interface models

<span id="page-24-6"></span><span id="page-24-4"></span>**Models with a T1/E1 port and BNC Connectors** *(3034/K and 3038/K)***.** 

**Connecting to the T1/E1 RJ-48C port**

- **1.** Obtain a twisted-pair cable with an RJ-48C plug connector at each end.
- **2.** Plug one end of the cable into the RJ-48C port on the unit.
- **3.** Plug the other end of the cable into the T1/E1 device.

#### **Connecting to the dual BNC connectors**

- **1.** Obtain a coaxial cable with a BNC connector at each end.
- **2.** Plug one end of the cable into the transmit socket (labeled *TX)* on the unit. Plug the other end of the cable into the receive port of the E1 device.
- **3.** Plug one end of the cable into the receive socket (labeled *RX)* on the unit. Plug the other end of the cable into the transmit port of the E1 device..

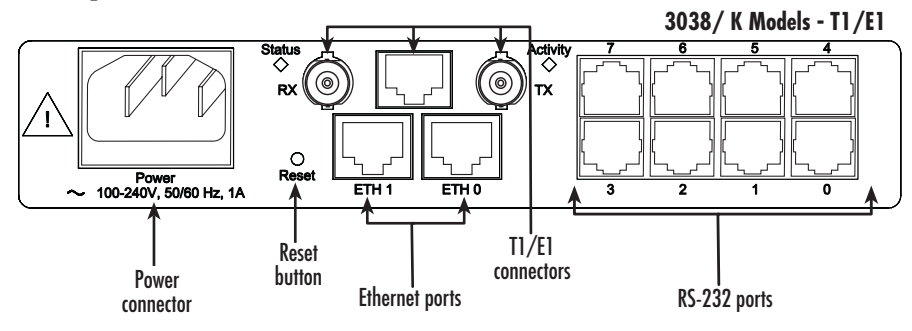

Figure 8. T1/E1 interface models

#### <span id="page-25-2"></span><span id="page-25-1"></span><span id="page-25-0"></span>*Connecting the power supply*

The 3034/3038 has the option of an ["Internal AC Power Supply" on page 27](#page-26-0) or ["External AC Power Supply"](#page-26-1) [on page 27](#page-26-1) , or an ["External DC Power Supply" on page 28](#page-27-0).

#### <span id="page-26-0"></span>**Internal AC Power Supply.**

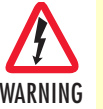

Do not connect power to the AC Mains at this time.

- There are no user-serviceable parts in the power supply sec tion of the Model 3034/3038. Contact Patton Electronics Technical support at (301)975-1007, via our web site at http://www.patton.com, or by e-mail at support@patton.com, for more information.
- The internal power supply automatically adjusts to accept an input voltage from 100 to 240 VAC (50/60 Hz). Verify that the proper voltage is present before plugging the power cord into the receptacle. Failure to do so could result in equipment damage.
- **1.** Connect the AC power cord female plug directly to the AC connector.
- **2.** Connect the AC power cord male plug to an AC power outlet (120–240 VAC).

The *Power* LED blinks as the unit is powering up. When the *Power* LED stops blinking and remains lit, the unit is ready for user configuration. (See [figure 3 on page 18\)](#page-17-3).

#### <span id="page-26-1"></span>**External AC Power Supply.**

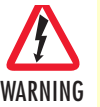

• Do not connect power to the AC Mains at this time.

The external power adapter shall be a listed Limited Power Source.

- There are no user-serviceable parts in the power supply sec tion of the Model 3034/3038. Contact Patton Electronics Technical support at (301)975-1007, via our web site at http://www.patton.com, or by e-mail at support@patton.com, for more information.
- The 3034/3038 external power supply automatically adjusts to accept an input voltage from 100 to 240 VAC (50/60 Hz). Verify that the proper voltage is present before plugging the power cord into the receptacle. Failure to do so could result in equipment damage.

An LPS 120/240V AC to 5VDC adapter is supplied with the EUI version of the Model 3034/3038.

- **1.** The female plug on the AC power cord plugs into the male AC connector on the adapter.
- **2.** Connect the AC power cord male plug to an AC power outlet (120–240 VAC).

The *Power* LED blinks as the unit is powering up. When the *Power* LED stops blinking and remains lit, the unit is ready for user configuration. (See [figure 3 on page 18\)](#page-17-3).

#### <span id="page-27-0"></span>**External DC Power Supply.**

• Do not connect power to the DC Mains at this time.

There are no user-serviceable parts in the power supply sec tion of the Model 3034/3038. Contact Patton Electronics Technical support at (301)975-1007, via our web site at http://www.patton.com, or by e-mail at support@patton.com, for more information. WARNING

A 48VDC to 5VDC adapter is supplied with the E48 version of the Model 3034/3038.

- **1.** The barrel power connector plugs into the barrel power supply jack on the unit.
- **2.** The black and red leads connect to the DC source (nominal 48VDC).

The *Power* LED blinks as the unit is powering up. When the *Power* LED stops blinking and remains lit, the unit is ready for user configuration. (See [figure 3 on page 18\)](#page-17-3).

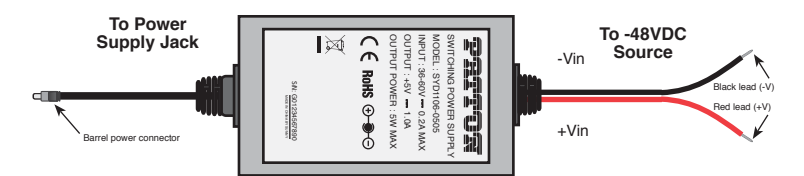

Figure 9. Connecting DC Power to the 3034/3038 DC Power Supply

<span id="page-27-1"></span>This chapter leads you through the basic steps to set up a new Model 3034/3038. Setting up a new Model 3034/3038 consists of the following main steps:

**Note** If you haven't already installed the Model 3034/3038, refer to chapter [3,](#page-20-0) ["Model 3034/3038 installation" on page 21.](#page-20-0)

- Connecting the Model 3034/3038 to your laptop PC
- Configuring the desired IP address
- Connecting the Model 3034/3038 to the network

## <span id="page-28-1"></span><span id="page-28-0"></span>Chapter 4 Initial configuration

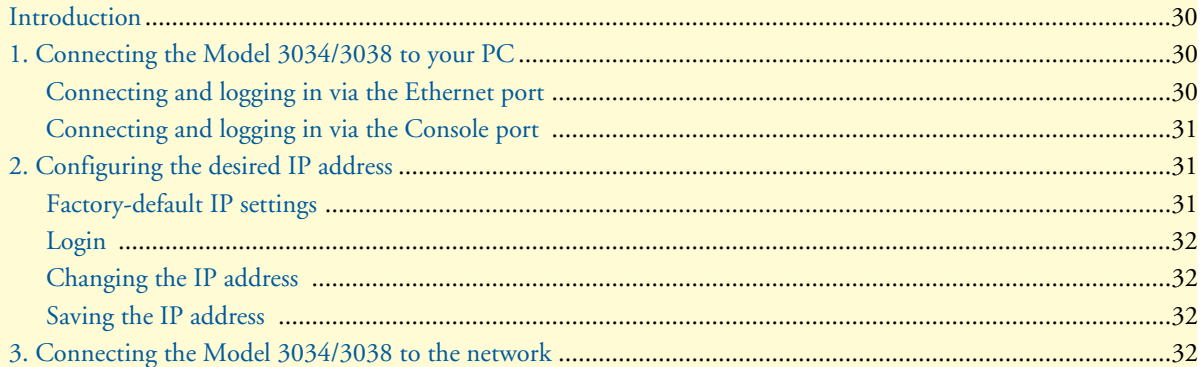

## <span id="page-29-0"></span>**Introduction**

This chapter leads you through the basic steps to set up a new Model 3034/3038. Setting up a new Model 3034/3038 consists of the following main steps:

**Note** If you haven't already installed the Model 3034/3038, refer to chapter [3,](#page-20-1) ["Model 3034/3038 installation" on page 21.](#page-20-1)

- Connecting the Model 3034/3038 to your laptop PC
- Configuring the desired IP address
- Connecting the Model 3034/3038 to the network

## <span id="page-29-1"></span>**1. Connecting the Model 3034/3038 to your PC**

First the Model 3034/3038 must be connected to the mains power supply with the power cable (see ["Connect](#page-25-2)[ing the power supply" on page 26\)](#page-25-2). Wait until the *Power* LED stops blinking and stays lit constantly. Now the Model 3034/3038 is ready.

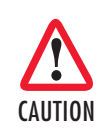

The interconnecting cables shall be acceptable for external use and shall be rated for the proper application with respect to voltage, current, anticipated temperature, flammability, and mechanical serviceability.

### <span id="page-29-2"></span>*Connecting and logging in via the Ethernet port*

The Model 3034/3038 Series is equipped with Auto-MDX Ethernet ports, so you can use straight-through cables for host or hub/switch connections (see [figure 10\)](#page-29-3).

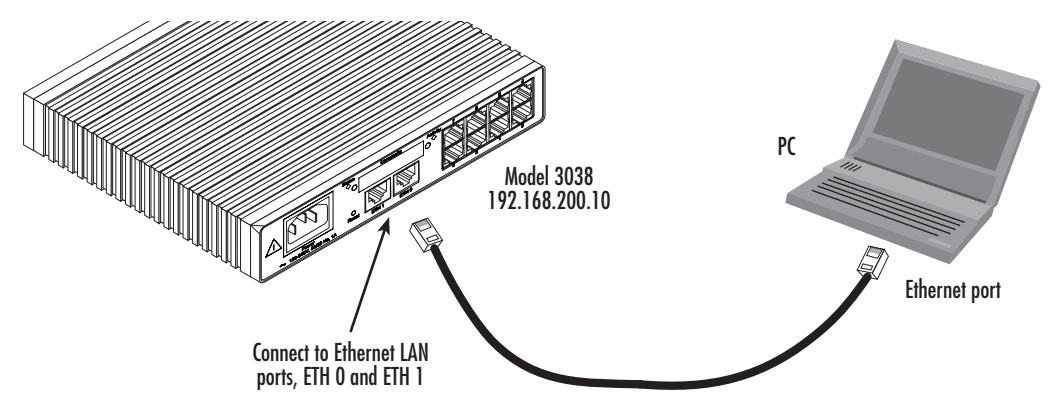

Figure 10. Connecting the Model 3034/3038 to your laptop PC via the Ethernet port

- <span id="page-29-3"></span>**1.** To access the configuration, connect a PC's Ethernet port to the unit's LAN port. Use the black Ethernet cable included with your 3034/3038 for this purpose.
- **2.** Configure your PC's Ethernet port to be on the same subnet as the 3034/3038.
- **3.** Open a Telnet connection to the default LAN IP address of the 3034/3038 (*192.168.200.10*). Log into the unit using the following:

login: **admin** password:

#### <span id="page-30-0"></span>*Connecting and logging in via the Console port*

**1.** To access the configuration via the console port, connect the DB9-RJ45 adapter to the DB-9 serial port on the PC or dumb terminal. Use the RJ45 straight-through cable between the adapter and the console port on the 3034/3038. (see [Figure 11\)](#page-30-3).

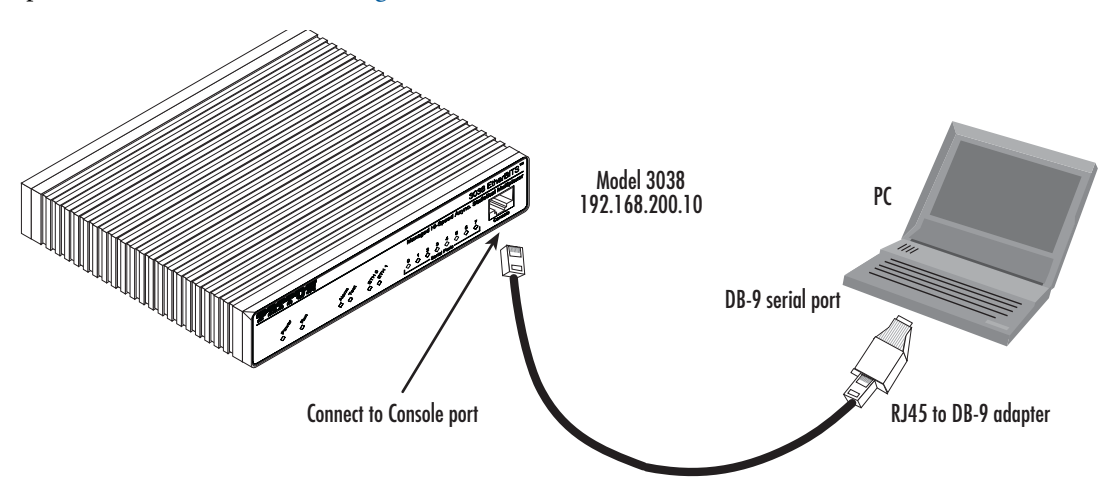

Figure 11. Connecting the Model 3034/3038 to your laptop PC via the console port

- <span id="page-30-3"></span>**2.** Do NOT connect the device to the Ethernet LAN now.
- **3.** On the PC, start a HyperTerminal session at 19200 bps, 8 data bits, 1 stop bit, no flow control, and no parity.
- **4.** Log into the unit using the following:

login: **admin** password:

## <span id="page-30-1"></span>**2. Configuring the desired IP address**

#### <span id="page-30-2"></span>*Factory-default IP settings*

The factory default configuration for the Ethernet interface IP addresses and network masks are listed in [table 6.](#page-30-4) Both Ethernet interfaces are activated upon power-up.

<span id="page-30-4"></span>

|                                  | <b>IP Address</b> | <b>Network Mask</b> |
|----------------------------------|-------------------|---------------------|
| LAN interface Ethernet 0 (ETH 0) | 192.168.200.10    | 255.255.255.0       |
| LAN interface Ethernet 0 (ETH 0) | 192.168.1.10      | 255.255.255.0       |
| LAN interface Ethernet 0 (ETH 0) | <b>DHCP</b>       | <b>DHCP</b>         |
| LAN interface Ethernet 1 (ETH 1) |                   |                     |

Table 6. Factory default IP address and network mask configuration

If these addresses match with those of your network, go to section ["3. Connecting the Model 3034/3038 to the](#page-31-3)  [network" on page 32.](#page-31-3) Otherwise, refer to the following sections to change the addresses and network masks.

#### <span id="page-31-0"></span>*Login*

To access the Model 3034/3038, start the ssh application. Type the default IP address for the router into the address field: **192.168.200.10**. Accessing your Model 3034/3038 via an ssh session displays the login screen. Type the factory default login: *admin* and password: *<blank>*.

```
login: admin
password: 
Trinity#
```
#### <span id="page-31-1"></span>*Changing the IP address*

You can set your IP address and network mask for the interface *ETH 0 (LAN)*. Within this example a network 192.168.1.1/24 address is assumed. The IP address in this example is set to *192.168.1.1* (you should set this the IP address given to you by your network provider).

```
Trinity# configure
Trinity[config]# interface ethernet eth0
Trinity[eth-eth0]# ip address 192.168.1.1 netmask 255.255.255.0
Trinity[eth-eth0]# no ip address 192.168.200.10
```
**Note** If you logged into the 3034/3038 with the IP address 192.168.200.10, you will need to reset your PC IP address to an address in the same network such as 192.168.1.5 and log back into the 3034/3038. Connectivity via the ssh session will be lost once the 192.168.200.10 address is removed.

#### <span id="page-31-2"></span>*Saving the IP address*

To save the unit's IP address, login to the unit using *admin*, then use the following set of commands:.

```
Trinity# [eth-eth0]# end
Trinity# copy running-config startup-config
Trinity#
```
## <span id="page-31-3"></span>**3. Connecting the Model 3034/3038 to the network**

In general, the Model 3034/3038 will connect to the network via the *LAN (ETH 0)* port. This enables the Model 3034/3038 to offer routing services to the PC hosts on *LAN (ETH 1)* port. The Model 3034/3038 Series is equipped with Auto-MDX Ethernet ports, so you can use straight-through or crossover cables for host or hub/switch connections.

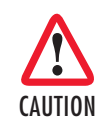

The interconnecting cables shall be acceptable for external use and shall be rated for the proper application with respect to voltage, current, anticipated temperature, flammability, and mechanical serviceability.

You can check the connection with the ping command from the Model 3034/3038 to another host on the network: Trinity#ping <IP Address of the host>. If the WAN address is *not* set to DHCP, to ping a device outside your local LAN you must first configure the default gateway.

**Note** For more detailed configuration instructions, see the *Trinity Administrator's Reference Guide* located on the CD that shipped with your unit or online at www.patton.com.

## <span id="page-32-1"></span><span id="page-32-0"></span>Chapter 5 RS-232 port configuration

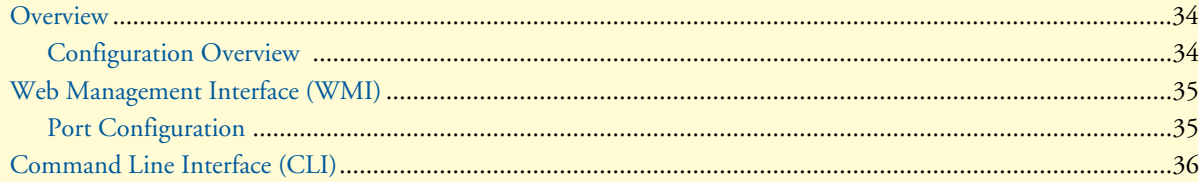

### <span id="page-33-0"></span>**Overview**

This chapter describes how to configure statistical multiplexer settings. Models 3034/3038 with the Trinity platform offer terminal ports on the back of the device.

### <span id="page-33-1"></span>*Configuration Overview*

Models 3034/3038 can act as a statistical multiplexer when configured in conjunction with another 3034/ 3038. When using two 3034/3038s as statistical multiplexers, one device must be configured as the master and one as the slave. Typically, the 3034/3038 installed at the remote site should be configured in slave mode, while the 3034/3038 installed at the local site should be configured in master mode.

In master mode, the IP address of the remote 3034/3038 must be specified and a TCP/UDP port number is optional. If the port number is not specified, the default value is used. For example, for serial interface 1, the default port is 30001.

In slave mode, the port is also optional but the port number used on the slave must match the port configured on the master. Like master mode, if the port number is not specified, the default value is used.

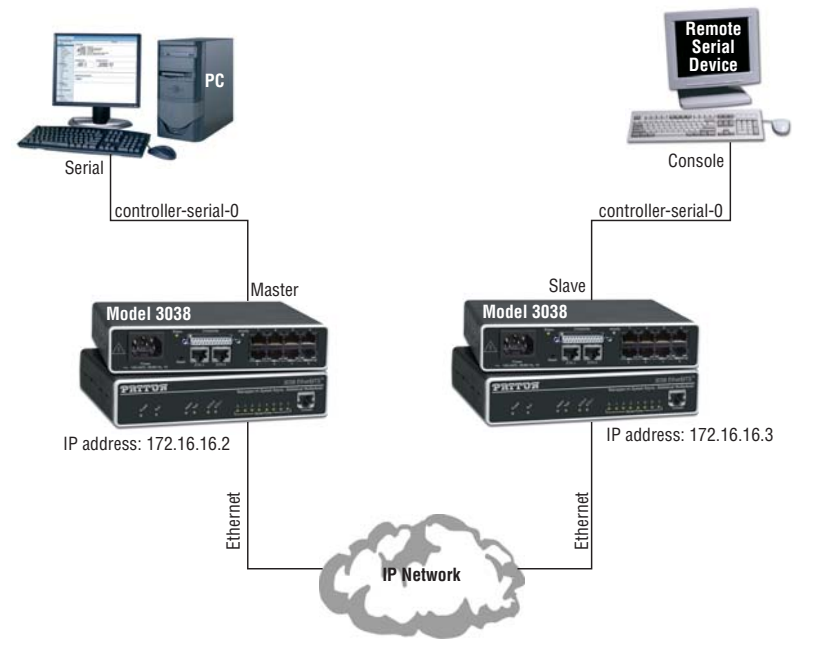

Figure 12. 3034/3038 networking diagram

<span id="page-33-2"></span>In the figure above, an example configuration for the master and slave units is shown here for establishing a connection between port 0 of the master and slave units for reference:

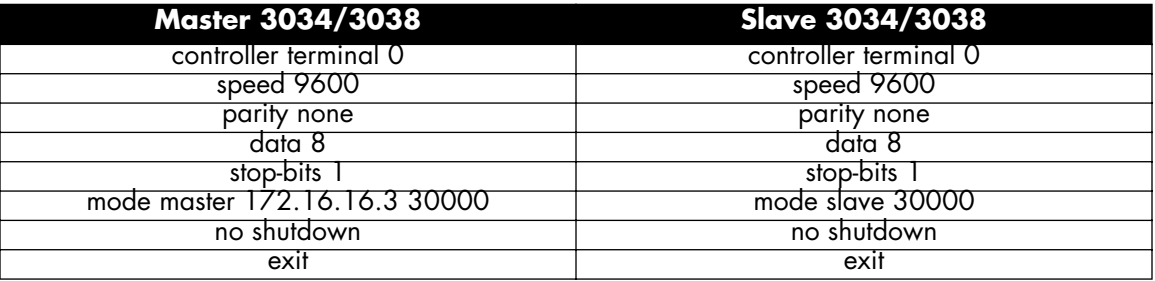

## <span id="page-34-0"></span>**Web Management Interface (WMI)**

To access the statistical multiplexer main page, click on **Interface Configuration > Terminal** from the menu on the left of the screen.

| <b>Take</b><br>ر من به به به به به به ب |                               | Model: 3038/C/UI<br>Reboot<br>Hostname: (none)<br>Save |  |
|-----------------------------------------|-------------------------------|--------------------------------------------------------|--|
| - Patton Home Page                      | <b>Terminal Configuration</b> |                                                        |  |
| - Home                                  | Ports                         |                                                        |  |
| F System                                | Port                          | <b>State</b>                                           |  |
| $\Box$ Interface Configuration          | $\overline{0}$                | <b>Disabled</b>                                        |  |
| $\blacksquare$ IP Interface             |                               | <b>Disabled</b>                                        |  |
| $\blacksquare$ VLAN                     | 2                             | <b>Disabled</b>                                        |  |
| Bridge Group                            |                               | <b>Disabled</b>                                        |  |
| · Terminal                              | $\overline{4}$                | <b>Disabled</b>                                        |  |
| <b>IDDEC</b>                            | 흐                             | <b>Disabled</b>                                        |  |

Figure 13. Terminal Configuration

<span id="page-34-2"></span>The **Terminal Configuration** main page displays the list of terminal ports and the current state of the ports. 3034 Models have four terminal ports and 3038 models have 8 terminal ports.

#### <span id="page-34-1"></span>*Port Configuration*

To configure a terminal port:

- **1.** Click on the number of the port you would like to configure in the **Port** column on the Terminal Configuration main page.
- **2.** The **Terminal Port Status** page displays. Click on the **Configuration** tab at the top of the page.
- **3.** Check the **Enabled** box to turn on the terminal port.
- **4.** Set the following fields:
	- **Datasize:** Set the data bits of the terminal port. Select an option from the range **5–8**.
	- **Flow Control:** Set the flow control of the terminal port. Select **None, RTS/CTS,** or **XON/XOFF**.
	- **Parity:** Set the parity of the terminal port. Select **Even, Mark, None, Odd,** or **Space**.
	- **Speed:** Set the baud rate for the terminal port. Select an option from the range **50–230400**.
	- **Stop Bits:**Set the baud rate for the terminal port. Select **1** or **2.**
	- **Mode**: Set the mode for the terminal port configuration. Select **master** or **slave**.
	- **Remote IP address:** Set the IP address of the slave 3034/3038.
	- **Port Number:** Set the Port Number to use (or <cr> for default).
	- **Allow-remote-control:** Set this to allow remote control of the port.
- **5.** Click **Update** to save your settings.

## <span id="page-35-0"></span>**Command Line Interface (CLI)**

The following commands are used to configure the terminal interfaces:

<span id="page-35-1"></span>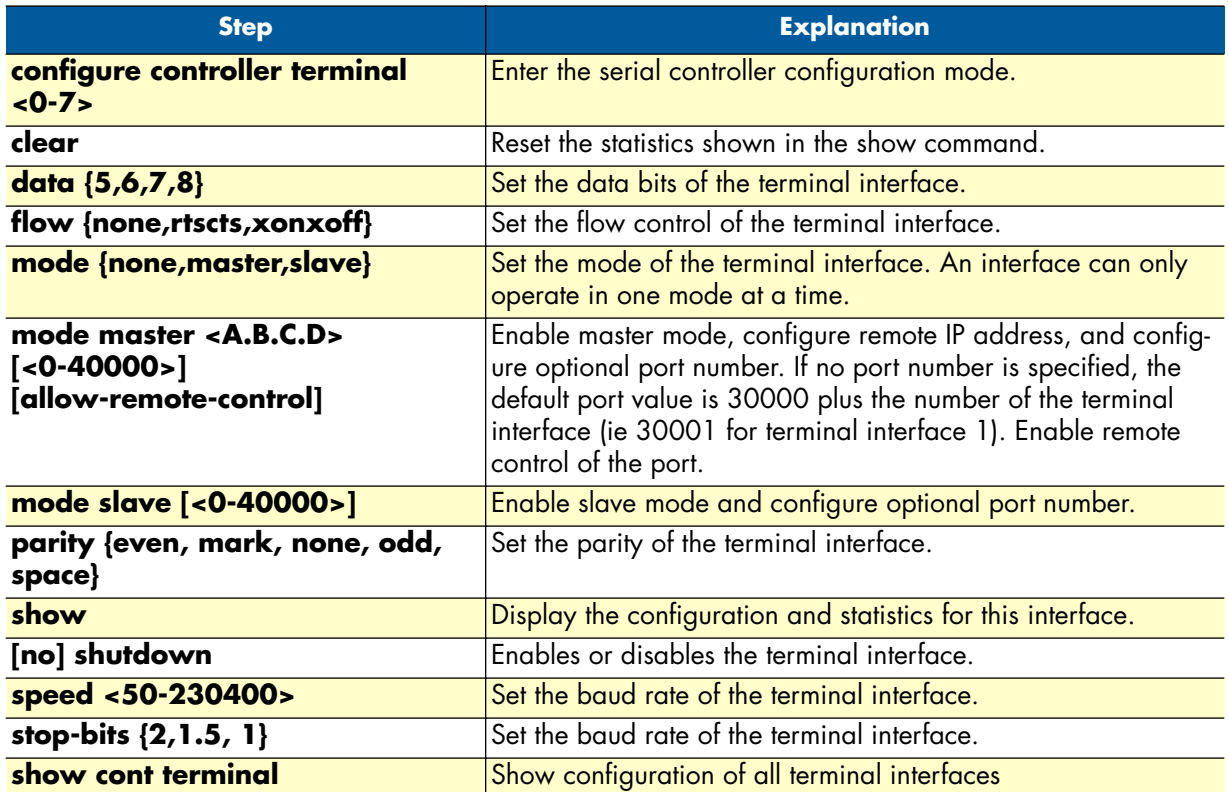

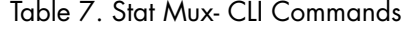

**Example – show cont terminal command:**

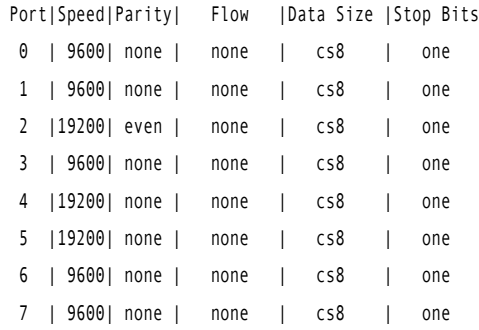

## <span id="page-36-0"></span>Chapter 6 Sync Serial Configuration

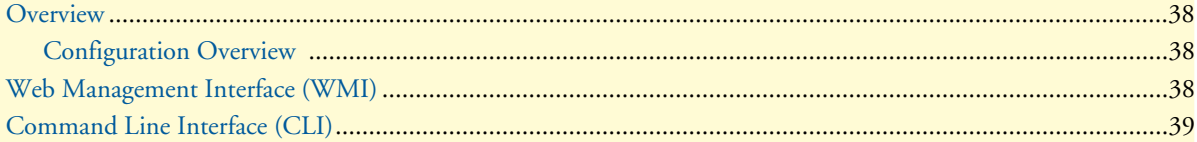

### <span id="page-37-0"></span>**Overview**

This chapter describes how to configure the sync serial interface on the following models:

- Model 3034/C V.35 interface
- Model 3034/D X.21 interface
- Model 3038/C V.35 interface
- Model 3038/D X.21 interface

#### <span id="page-37-1"></span>*Configuration Overview*

When using two 3038s as statistical multiplexers, the sync serial interface (labeled *Composite* on the unit–V.35 or X.21) allows connectivity across a WAN link.

To configure sync serial settings through the WMI, see the section ["Web Management Interface \(WMI\)" on page 38.](#page-37-2)

To configure sync serial settings through the CLI, see the section ["Command Line Interface \(CLI\)" on page 39.](#page-38-0)

## <span id="page-37-2"></span>**Web Management Interface (WMI)**

To access the statistical multiplexer main page, click on **Interface Configuration > Sync Serial** from the menu on the left of the screen.

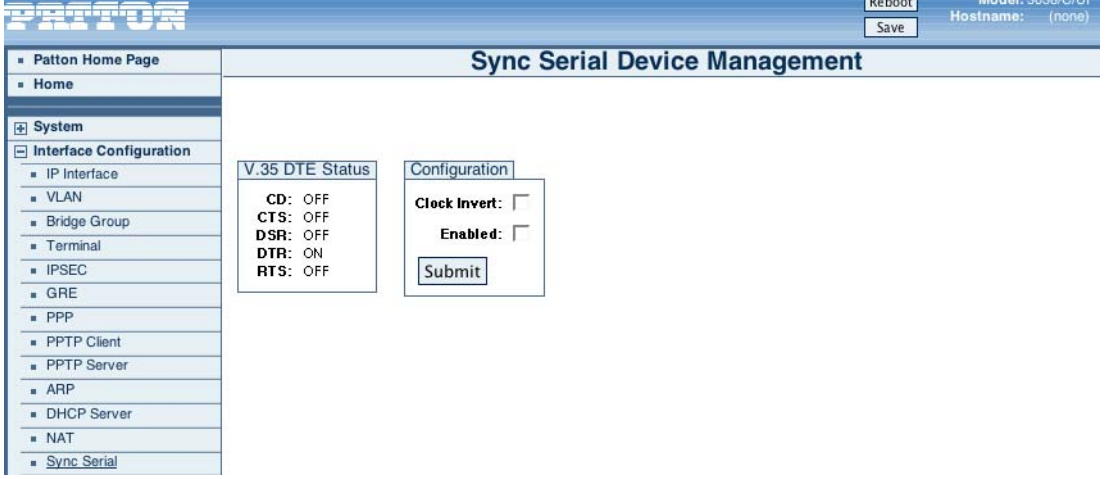

Figure 14. Sync Serial Device Management page

<span id="page-37-3"></span>The **Sync Serial Device Management** main page displays the current state of the sync serial port (V.35 or X.21). You can also select to invert the clock signal and enable/disable the port. Click **Submit** to save your settings.

## <span id="page-38-0"></span>**Command Line Interface (CLI)**

<span id="page-38-1"></span>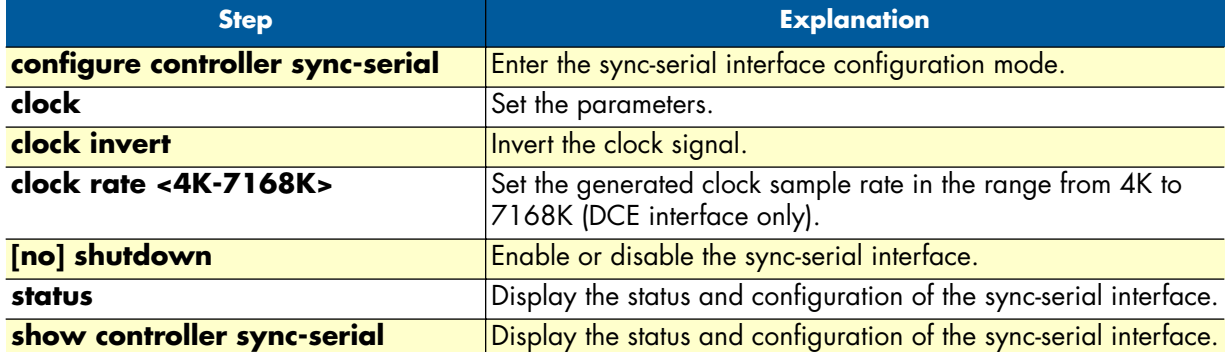

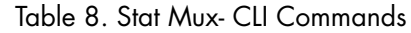

**Example – show controller sync-serial command:**

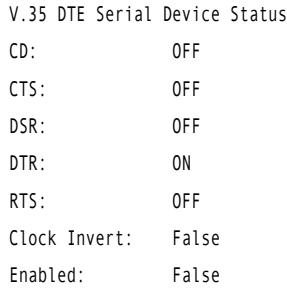

## <span id="page-39-1"></span><span id="page-39-0"></span>Chapter 7 Contacting Patton for assistance

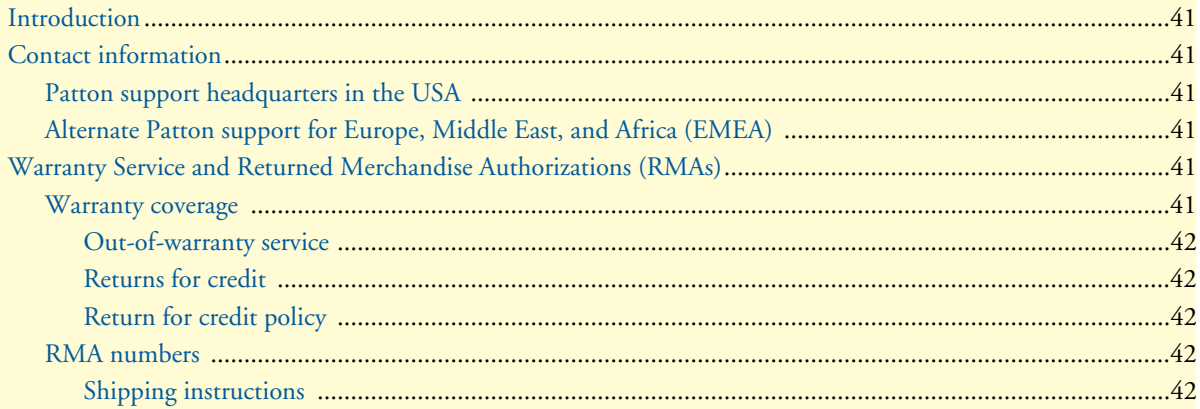

## <span id="page-40-0"></span>**Introduction**

This chapter contains the following information:

- ["Contact information"—](#page-40-1)describes how to contact Patton technical support for assistance.
- ["Warranty Service and Returned Merchandise Authorizations \(RMAs\)"—](#page-40-4)contains information about the warranty and obtaining a return merchandise authorization (RMA).

## <span id="page-40-1"></span>**Contact information**

Patton Electronics offers a wide array of free technical services. If you have questions about any of our other products we recommend you begin your search for answers by using our technical knowledge base. Here, we have gathered together many of the more commonly asked questions and compiled them into a searchable database to help you quickly solve your problems.

#### <span id="page-40-2"></span>*Patton support headquarters in the USA*

- Online support: available at **www.patton.com**
- E-mail support: e-mail sent to **support@patton.com** will be answered within 1 business day
- Telephone support: standard telephone support is available five days a week—from **8:00 am** to **5:00 pm EST** (**1300** to **2200 UTC/GMT**)—by calling **+1 (301) 975-1007**
- Fax: **+1 (253) 663-5693**

#### <span id="page-40-3"></span>*Alternate Patton support for Europe, Middle East, and Africa (EMEA)*

- Online support: available at **www.patton-inalp.com**
- E-mail support: e-mail sent to **support@patton-inalp.com** will be answered within 1 business day
- Telephone support: standard telephone support is available five days a week—from **8:00 am** to **5:00 pm CET** (**0900** to **1800 UTC/GMT**)—by calling **+41 (0)31 985 25 55**
- Fax: **+41 (0)31 985 25 26**

## <span id="page-40-4"></span>**Warranty Service and Returned Merchandise Authorizations (RMAs)**

Patton Electronics is an ISO-9001 certified manufacturer and our products are carefully tested before shipment. All of our products are backed by a comprehensive warranty program.

**Note** If you purchased your equipment from a Patton Electronics reseller, ask your reseller how you should proceed with warranty service. It is often more convenient for you to work with your local reseller to obtain a replacement. Patton services our products no matter how you acquired them.

#### <span id="page-40-5"></span>*Warranty coverage*

Our products are under warranty to be free from defects, and we will, at our option, repair or replace the product should it fail within one year from the first date of shipment. Our warranty is limited to defects in workmanship or materials, and does not cover customer damage, lightning or power surge damage, abuse, or unauthorized modification.

#### <span id="page-41-0"></span>*Out-of-warranty service*

Patton services what we sell, no matter how you acquired it, including malfunctioning products that are no longer under warranty. Our products have a flat fee for repairs. Units damaged by lightning or other catastrophes may require replacement.

#### <span id="page-41-1"></span>*Returns for credit*

Customer satisfaction is important to us, therefore any product may be returned with authorization within 30 days from the shipment date for a full credit of the purchase price. If you have ordered the wrong equipment or you are dissatisfied in any way, please contact us to request an RMA number to accept your return. Patton is not responsible for equipment returned without a Return Authorization.

#### <span id="page-41-2"></span>*Return for credit policy*

- Less than 30 days: No Charge. Your credit will be issued upon receipt and inspection of the equipment.
- 30 to 60 days: We will add a 20% restocking charge (crediting your account with 80% of the purchase price).
- Over 60 days: Products will be accepted for repairs only.

#### <span id="page-41-3"></span>*RMA numbers*

RMA numbers are required for all product returns. You can obtain an RMA by doing one of the following:

- Completing a request on the RMA Request page in the *Support* section at **www.patton.com**
- By calling **+1 (301) 975-1007** and speaking to a Technical Support Engineer
- By sending an e-mail to **returns@patton.com**

All returned units must have the RMA number clearly visible on the outside of the shipping container. Please use the original packing material that the device came in or pack the unit securely to avoid damage during shipping.

#### <span id="page-41-4"></span>*Shipping instructions*

The RMA number should be clearly visible on the address label. Our shipping address is as follows:

#### **Patton Electronics Company** RMA#: xxxx 7622 Rickenbacker Dr. Gaithersburg, MD 20879-4773 USA

Patton will ship the equipment back to you in the same manner you ship it to us. Patton will pay the return shipping costs.

## <span id="page-42-1"></span><span id="page-42-0"></span>Appendix A Compliance information

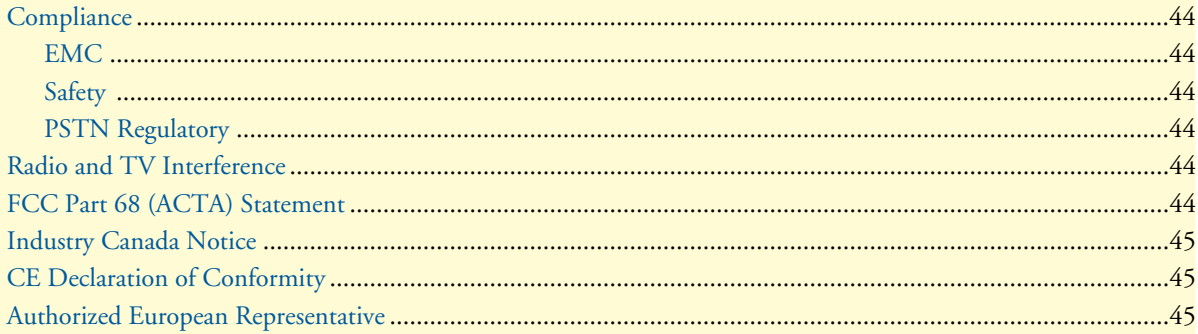

## <span id="page-43-0"></span>**Compliance**

### <span id="page-43-1"></span>*EMC*

- FCC Part 15, Class A
- EN55022, Class A
- EN55024

### <span id="page-43-2"></span>*Safety*

- UL 60950-1/CSA C22.2 N0. 60950-1
- IEC/EN60950-1
- AS/NZS 60950-1

## <span id="page-43-3"></span>*PSTN Regulatory*

- FCC Part 68
- CS-03
- TBR 12 & 13 (E1)
- AS/ACIF S016:2001 (E1)

## <span id="page-43-4"></span>**Radio and TV Interference**

The Model 3034/3038 router generates and uses radio frequency energy, and if not installed and used properly-that is, in strict accordance with the manufacturer's instructions-may cause interference to radio and television reception. The Model 3034/3038 router have been tested and found to comply with the limits for a Class A computing device in accordance with specifications in Subpart B of Part 15 of FCC rules, which are designed to provide reasonable protection from such interference in a commercial installation. However, there is no guarantee that interference will not occur in a particular installation. If the Model 3034/3038 router does cause interference to radio or television reception, which can be determined by disconnecting the unit, the user is encouraged to try to correct the interference by one or more of the following measures: moving the computing equipment away from the receiver, re-orienting the receiving antenna and/or plugging the receiving equipment into a different AC outlet (such that the computing equipment and receiver are on different branches).

## <span id="page-43-5"></span>**FCC Part 68 (ACTA) Statement**

This equipment complies with Part 68 of FCC rules and the requirements adopted by ACTA. On the bottom side of this equipment is a label that contains—among other information—a product identifier in the format US: AAAEQ##TXXXX. If requested, this number must be provided to the telephone company.

The method used to connect this equipment to the premises wiring and telephone network must comply with the applicable FCC Part 68 rules and requirements adopted by the ACTA.

If this equipment causes harm to the telephone network, the telephone company will notify you in advance that temporary discontinuance of service may be required. But if advance notice isn't practical, the telephone company will notify the customer as soon as possible. Also, you will be advised of your right to file a complaint with the FCC if you believe it is necessary.

The telephone company may make changes in its facilities, equipment, operations or procedures that could affect the operation of the equipment. If this happens the telephone company will provide advance notice in order for you to make necessary modifications to maintain uninterrupted service.

If trouble is experienced with this equipment, for repair or warranty information, please contact our company. If the equipment is causing harm to the telephone network, the telephone company may request that you disconnect the equipment until the problem is resolved.

Connection to party line service is subject to state tariffs. Contact the state public utility commission, public service commission or corporation commission for information.

## <span id="page-44-0"></span>**Industry Canada Notice**

This equipment meets the applicable Industry Canada Terminal Equipment Technical Specifications. This is confirmed by the registration number. The abbreviation, IC, before the registration number signifies that registration was performed based on a Declaration of Conformity indicating that Industry Canada technical specifications were met. It does not imply that Industry Canada approved the equipment.

This Declaration of Conformity means that the equipment meets certain telecommunications network protective, operational and safety requirements. The Department does not guarantee the equipment will operate to the user's satisfaction. Before installing this equipment, users should ensure that it is permissible to be connected to the facilities of the local telecommunications company. The equipment must also be installed using an acceptable method of connection. In some cases, the company's inside wiring associated with a single line individual service may be extended by means of a certified connector assembly (telephone extension cord). The customer should be aware that compliance with the above condition may not prevent degradation of service in some situations. Repairs to some certified equipment should be made by an authorized maintenance facility designated by the supplier. Any repairs or alterations made by the user to this equipment, or equipment malfunctions, may give the telecommunications company cause to request the user to disconnect the equipment. Users should ensure for their own protection that the ground connections of the power utility, telephone lines and internal metallic water pipe system, are connected together. This protection may be particularly important in rural areas.

## <span id="page-44-1"></span>**CE Declaration of Conformity**

This equipment conforms to the requirements of Council Directive 1999/5/EC on the approximation of the laws of the member states relating to Radio and Telecommunication Terminal Equipment and the mutual recognition of their conformity.

The safety advice in the documentation accompanying this product shall be obeyed. The conformity to the above directive is indicated by **CE** sign on the device.

The signed Declaration of Conformity can be downloaded at www.patton.com/certifications.

## <span id="page-44-2"></span>**Authorized European Representative**

D R M Green European Compliance Services Limited. Oakdene House, Oak Road Watchfield, Swindon, Wilts SN6 8TD, UK

## <span id="page-45-1"></span><span id="page-45-0"></span>Appendix B Specifications

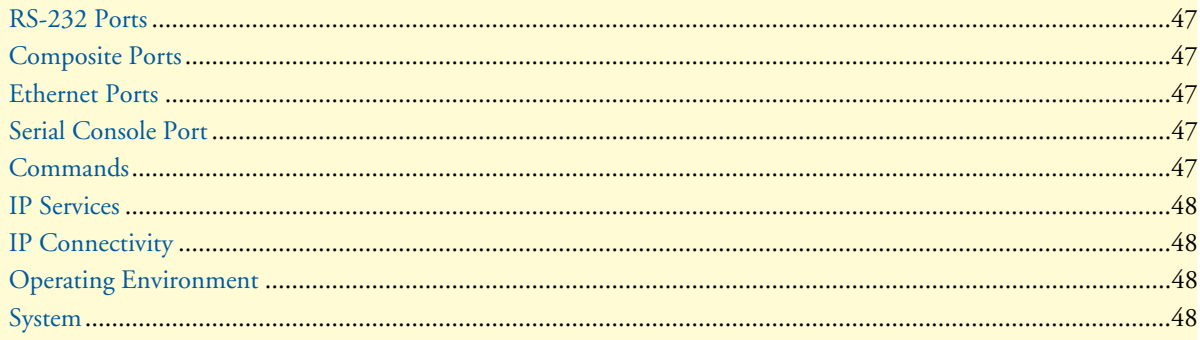

### <span id="page-46-0"></span>**RS-232 Ports**

- Serial Asynchronous start-stop
- Number of Ports: 8 ports (3038); 4 ports (3034)
- Max Aggregate Speed: 2Mbps
- Interface: CCITT V.24 (EIA-561) on 8-pin RJ-45F
- Data Communication Speed: Selectable 50bps-230.4kbps
- Data Format: Selectable 5,6,7, or 8 bits; 1, 1.5 or 2 stop bits, odd, even, or no parity
- Flow Control: Software selectable (XON/XOFF) or hardware (RTS/CTS) in both directions
- Break Propagation: Transparent
- EIA signal propagation: Status of local DTR signal can be propagated to the remote end
- Echo: Character echo can be selectively enabled for each terminal port

### <span id="page-46-1"></span>**Composite Ports**

- Auto-sensing 10/100BaseTX MDI-X Ethernet/V.35/X.21/ T1/E1
- Error detection and correction: 16-bit CRC-CCITT with ARQ (automatic re-transmission on error)
- Speed: Selectable, serial up to 1.2bps-2Mbps, Ethernet auto detect-10/100
- Interface: DB25, V.35; DB15, X.21
- Data Encoding: NRZ or NRZI
- Clock: Receive clock: external; Transmit clock: selectable as internal or external

#### <span id="page-46-2"></span>**Ethernet Ports**

• Interface Auto-sensing 10/100BaseTX MDI-X on RJ-45

## <span id="page-46-3"></span>**Serial Console Port**

- Serial Communication Protocol: Asynchronous start-top
- Serial Speed: 19200 bps
- Serial Data format: 8 data bits, 1 stop bit, no parity

## <span id="page-46-4"></span>**Commands**

- Set/modify/view parameters
- View status
- Store parameters in non-volatile memory
- Copy parameters between ports
- Provide local/remote loop backs on port
- Establish connection between supervisory and terminal ports
- Obtain statistic reports
- Unit reset; individual port reset
- Remote supervisory access
- Enable/Disable remote access

## <span id="page-47-0"></span>**IP Services**

- $\bullet$  IPv4
- RIPv1 and v2 (RFC 1058 and 2453)
- ICMP redirect (RFC 792); packet fragmentation
- DiffServ/ToS set or queue per header bits
- Packet policing discards excess traffic
- 802.1p/Q VLAN support with 4096 IDs

## <span id="page-47-1"></span>**IP Connectivity**

- X.21/V.35 (Frame Relay (8PVCs); RFC1490,FRF.12 fragmentation; LMI, Q993D, ANSI 617D, Gang of Four; PPP,PAP,CHAP,LCP,IPCP; T1/E1 (ITU-T G.703,ANSI T1.403; AMI, B8ZS, HDB3)
- TCPRAW
- UDP
- Telnet
- DHCP
- NAT

### <span id="page-47-2"></span>**Operating Environment**

**Temperature:** 0–40°C

**Humidity:** 5–80% (non condensing)

## <span id="page-47-3"></span>**System**

- CPU Motorola MPC859 @ 50 MHz
- Memory 16MB SDRAM/4MB Flash
- Power: 100–240 VAC (50/60 Hz)
- Power dissipation: 4W

## <span id="page-48-1"></span><span id="page-48-0"></span>Appendix C Cabling

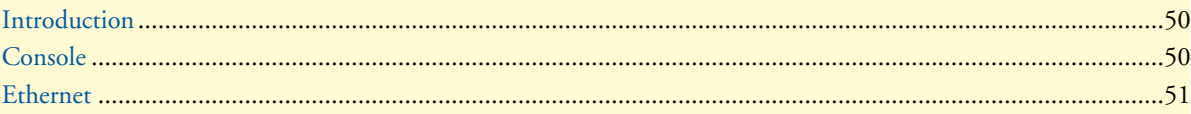

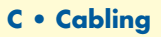

## <span id="page-49-0"></span>**Introduction**

This section provides information on the cables used to connect the Model 3034/3038 and the interface cards to the existing network infrastructure and to third party products.

## <span id="page-49-1"></span>**Console**

The Model 3034/3038 can be connected to a serial terminal over its serial console port, as depicted in [figure 15.](#page-49-2)

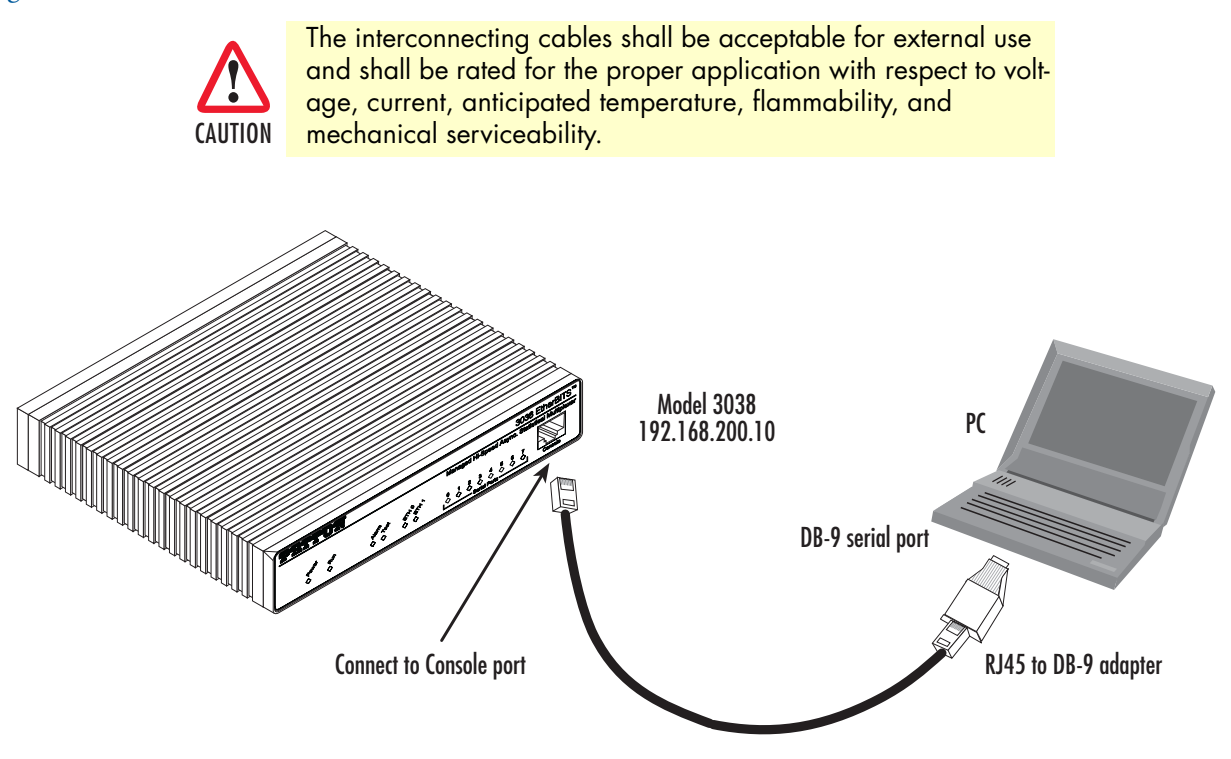

Figure 15. Connecting a serial terminal

<span id="page-49-2"></span>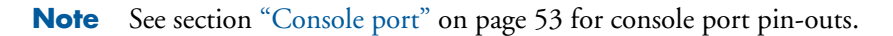

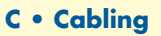

## <span id="page-50-0"></span>**Ethernet**

Ethernet devices (10Base-T/100Base-T/1000Base-T) are connected to the Model 3034/3038 over a cable with RJ-45 plugs. All Ethernet ports on the Model 3034/3038 are Auto-MDX use any straight or crossover cable to connect to hubs, switches, PCs or other devices.

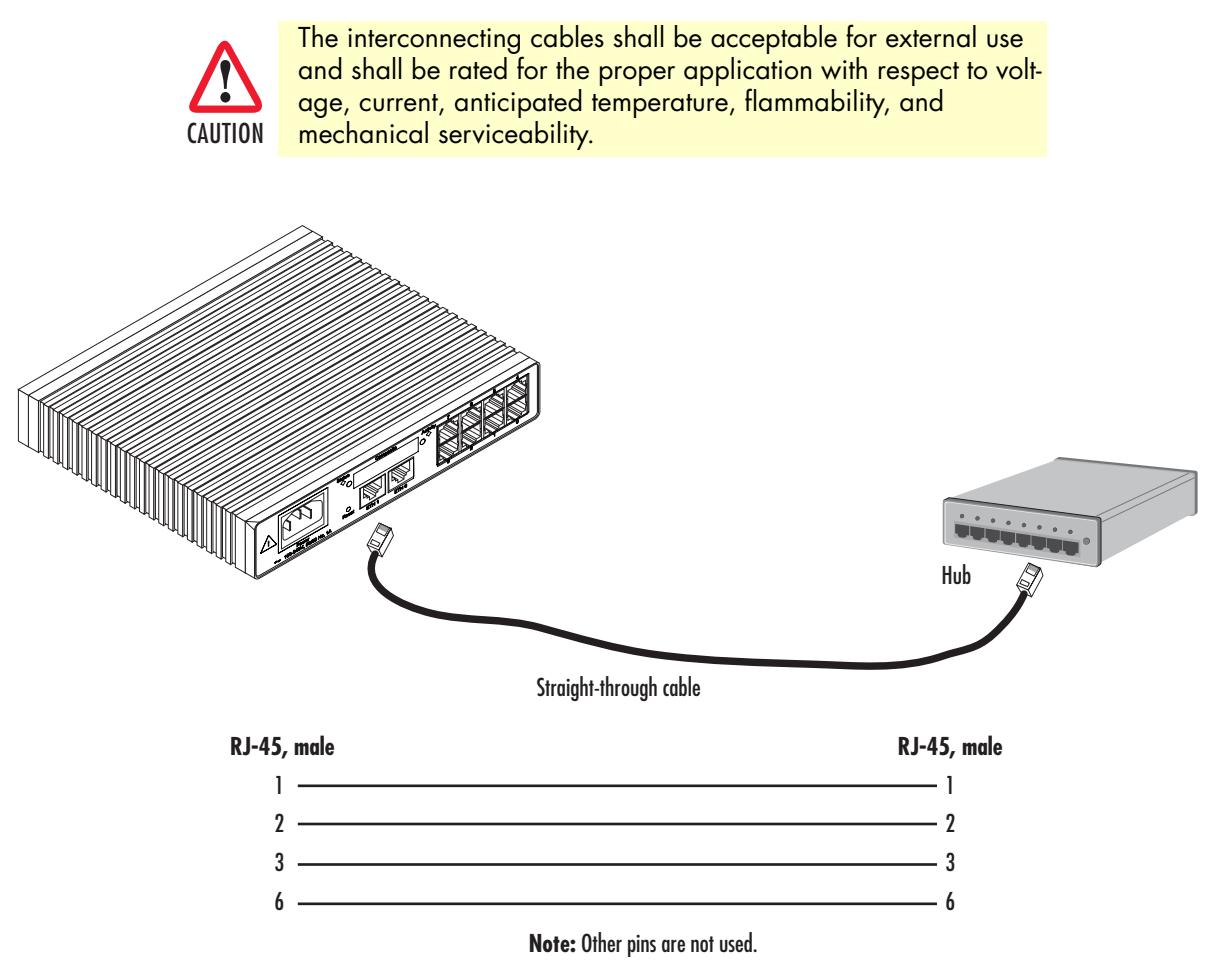

<span id="page-50-1"></span>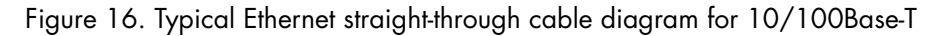

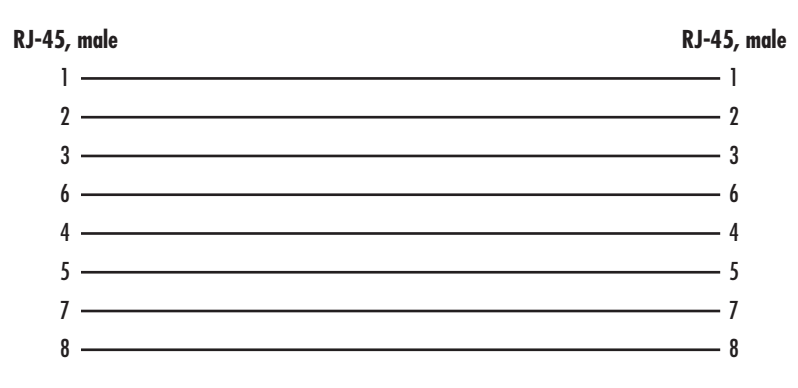

## <span id="page-51-1"></span><span id="page-51-0"></span>Appendix D Port pin-outs

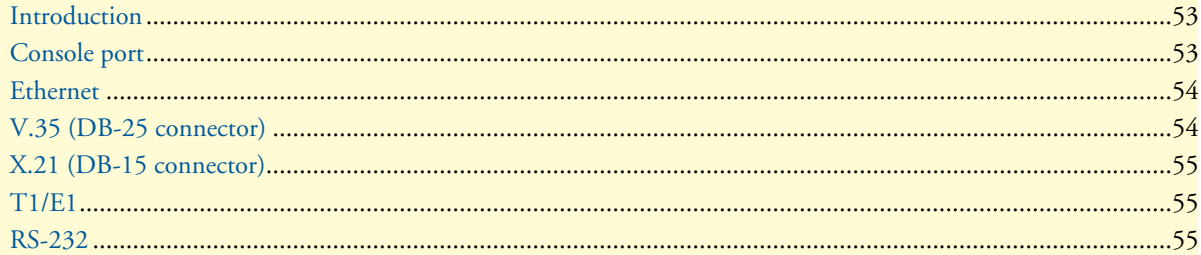

## <span id="page-52-0"></span>**Introduction**

This section provides pin-out information for the ports of the Model 3034/3038.

## <span id="page-52-3"></span><span id="page-52-1"></span>**Console port**

**Configuration settings:** 9600 bps, 8 bits, no parity, 1 stop bit, no flow control

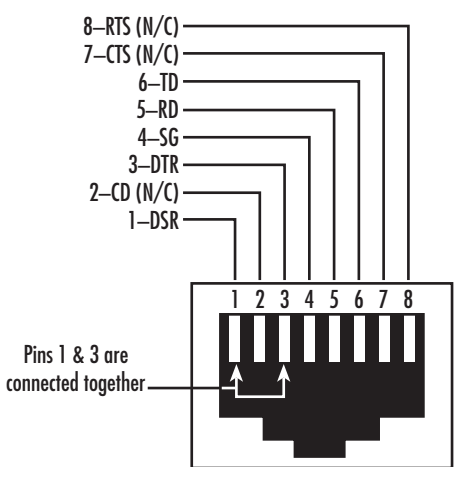

Figure 17. EIA-561 (RJ-45 8-pin) port

<span id="page-52-2"></span>**Note** *N/C* means no internal electrical connection.

## <span id="page-53-2"></span><span id="page-53-0"></span>**Ethernet**

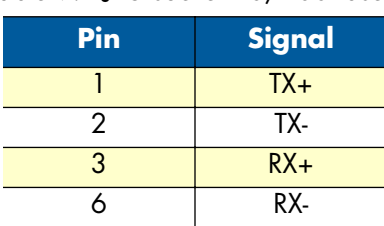

Table 9. RJ45 socket 10/100Base-T

<span id="page-53-3"></span>**Note** Pins not listed are not used.

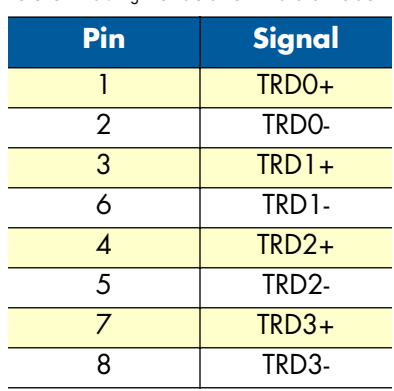

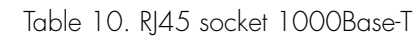

## <span id="page-53-1"></span>**V.35 (DB-25 connector)**

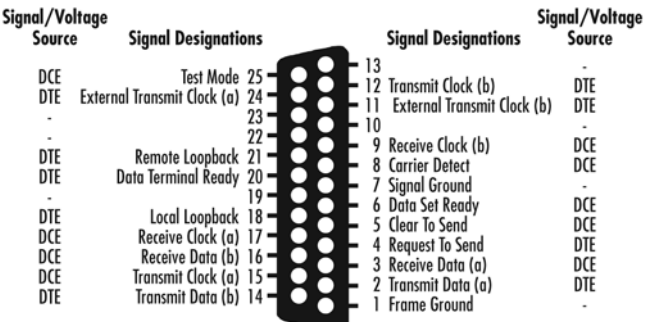

## <span id="page-54-0"></span>**X.21 (DB-15 connector)**

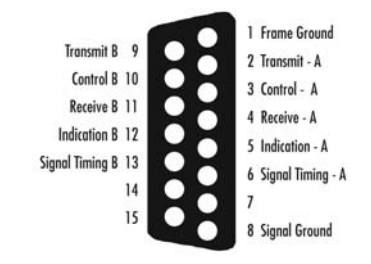

## <span id="page-54-1"></span>**T1/E1**

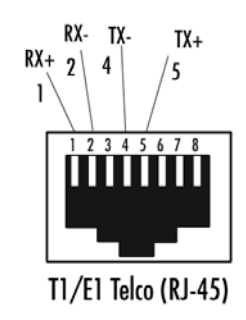

<span id="page-54-2"></span>**RS-232**

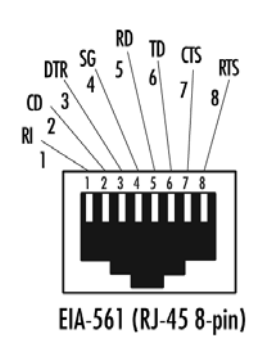

## <span id="page-55-1"></span><span id="page-55-0"></span>Appendix E End user license agreement

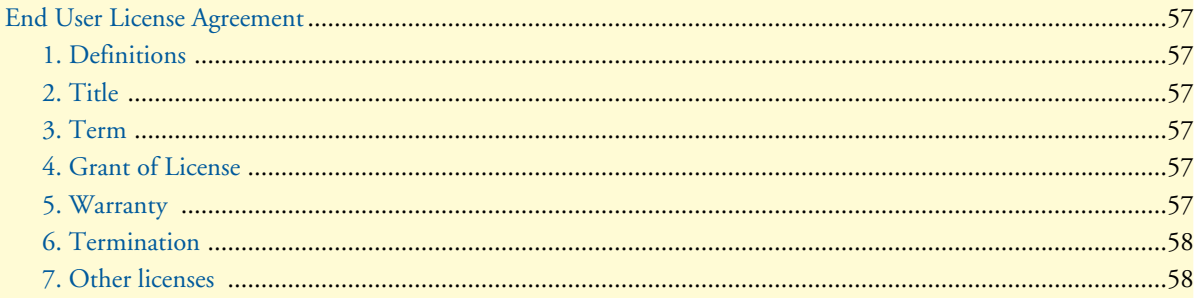

## <span id="page-56-0"></span>**End User License Agreement**

By opening this package, operating the Designated Equipment or downloading the Program(s) electronically, the End User agrees to the following conditions:

#### <span id="page-56-1"></span>*1. Definitions*

- **A)** *Effective Date* shall mean the earliest date of purchase or download of a product containing the Patton Electronics Company Program(s) or the Program(s) themselves.
- **B)** *Program(s)* shall mean all software, software documentation, source code, object code, or executable code.
- **C)** *End User* shall mean the person or organization which has valid title to the Designated Equipment.
- **D)** *Designated Equipment* shall mean the hardware on which the Program(s) have been designed and provided to operate by Patton Electronics Company.

#### <span id="page-56-2"></span>*2. Title*

Title to the Program(s), all copies of the Program(s), all patent rights, copyrights, trade secrets and proprietary information in the Program(s), worldwide, remains with Patton Electronics Company or its licensors.

#### <span id="page-56-3"></span>*3. Term*

The term of this Agreement is from the Effective Date until title of the Designated Equipment is transferred by End User or unless the license is terminated earlier as defined in section ["6. Termination" on page 58.](#page-57-0)

#### <span id="page-56-4"></span>*4. Grant of License*

- **A)** During the term of this Agreement, Patton Electronics Company grants a personal, non-transferable, non-assignable and non-exclusive license to the End User to use the Program(s) only with the Designated Equipment at a site owned or leased by the End User.
- **B)** The End User may copy licensed Program(s) as necessary for backup purposes only for use with the Designated Equipment that was first purchased or used or its temporary or permanent replacement.
- **C)** The End User is prohibited from disassembling; decompiling, reverse-engineering or otherwise attempting to discover or disclose the Program(s), source code, methods or concepts embodied in the Program(s) or having the same done by another party.
- **D)** Should End User transfer title of the Designated Equipment to a third party after entering into this license agreement, End User is obligated to inform the third party in writing that a separate End User License Agreement from Patton Electronics Company is required to operate the Designated Equipment.

#### <span id="page-56-5"></span>*5. Warranty*

The Program(s) are provided *as is* without warranty of any kind. Patton Electronics Company and its licensors disclaim all warranties, either express or implied, including but not limited to the implied warranties of merchantability, fitness for a particular purpose or non-infringement. In no event shall Patton Electronics Company or its licensors be liable for any damages whatsoever (including, without limitation, damages for loss of business profits, business interruption, loss of business information, or other pecuniary loss) arising out of the use of or inability to use the Program(s), even if Patton Electronics Company has been advised of the possibility of such damages. Because some states do not allow the exclusion or limitation of liability for consequential or incidental damages, the above limitation may not apply to you.

If the Program(s) are acquired by or on behalf of a unit or agency of the United States Government, the Government agrees that such Program(s) are *commercial computer software* or *computer software documentation* and that, absent a written agreement to the contrary, the Government's rights with respect to such Program(s) are limited by the terms of this Agreement, pursuant to Federal Acquisition Regulations 12.212(a) and/or DEARS 227.7202-1(a) and/or sub-paragraphs (a) through (d) of the "Commercial Computer Software - Restricted Rights" clause at 48 C.F.R. 52.227-19 of the Federal Acquisition Regulations as applicable.

#### <span id="page-57-0"></span>*6. Termination*

- **A)** The End User may terminate this agreement by returning the Designated Equipment and destroying all copies of the licensed Program(s).
- **B)** Patton Electronics Company may terminate this Agreement should End User violate any of the provisions of section ["4. Grant of License" on page 57.](#page-56-4)
- **C)** Upon termination for **A** or **B** above or the end of the Term, End User is required to destroy all copies of the licensed Program(s)

### <span id="page-57-1"></span>*7. Other licenses*

The Program may be subject to licenses extended by third parties. Accordingly, Patton Electronics Company licenses the Programs subject to the terms and conditions dictated by third parties. Third party software identified to the Programs includes:

- A routing license is included at no charge.
- MGCP capabilities will require the purchase of an additional license.
- The LGPL (Lesser General Public License) open source license distributed to you pursuant to the LGPL license terms (**http://www.gnu.org/licenses/lgpl.html).**
- RedBoot (Red Hat Embedded Debug and Bootstrap) embedded system debug/bootstrap environment from Red Hat distributed to you pursuant to the eCos license terms (**http://ecos.sourceware.org/licenseoverview.html**) and GNU General Public License (GPL) terms (**http://www.gnu.org/copyleft/gpl.html**). Source code is available upon request.